### **©** ◎ Roland DRUM SOUND MODULE TD-15  $\ddot{\circ}$  $\widehat{\sum_{\mathbf{D},\mathbf{Q}}}\mathbf{y}$ **UNICAL** VOLUME **MENU** EXIT **ETRAVES SuperNATURAL** PUICK QUICK REC  $\Delta$ Ò COACH SONG  $\blacktriangleright$  /  $\blacksquare$ **DRUM**<br>KIT @ ତି

\* The illustration shows the TD-15.

# $TD-15$ **TD-11 DRUM SOUND MODULE**

**Owner's Manual** 

## **Roland**

### **How to obtain a PDF of the owner's manual**

PDF files of the owner's manual and supplementary material for this product can be obtained from the Roland website.

- TD-15/TD-11 Owner's Manual (this document)
- Data List

(This is not included with the product; you may download it as necessary.)

Visit the following URL, choose "Owner's Manuals," and search for the model name "TD-15"or"TD-11." **http://www.roland.com/support/en/**

# <span id="page-1-1"></span><span id="page-1-0"></span>USING THE UNIT SAFELY

Before using this unit, carefully read the sections entitled:"USING THE UNIT SAFELY"[\(p.](#page-1-0) 2) and"IMPORTANT NOTES"[\(p.](#page-3-0) 4). These sections provide important information concerning the proper operation of the unit. Additionally, in order to feel assured that you have gained a good grasp of every feature provided by your new unit, Owner's manual should be read in its entirety. The manual should be saved and kept on hand as a convenient reference.

### INSTRUCTIONS FOR THE PREVENTION OF FIRE, ELECTRIC SHOCK, OR INJURY TO PERSONS

About A WARNING and A CAUTION Notices

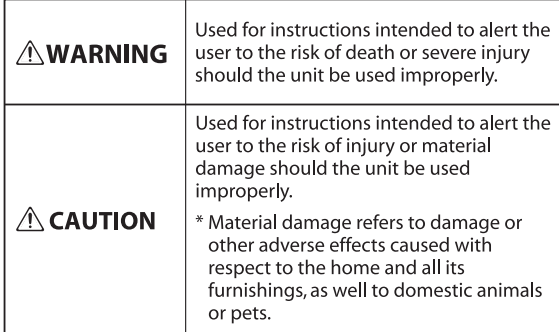

#### About the Symbols

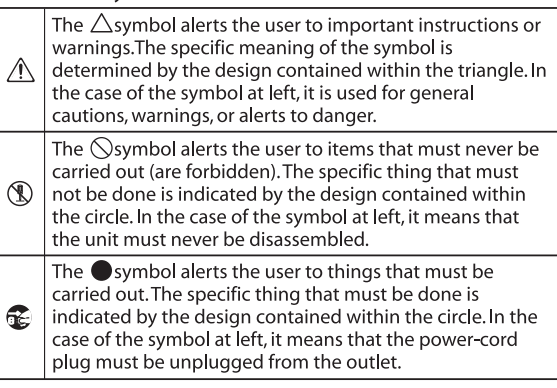

### **WARNING**

#### **Do not disassemble or modify by yourself**

Do not open (or modify in any way) the unit or its AC adaptor.

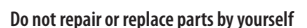

Do not attempt to repair the unit, or replace parts within it (except when this manual provides specific instructions directing you to do so). Refer all servicing to your retailer, the nearest Roland Service Center, or an authorized Roland distributor, as listed on the "Information" page.

#### **Do not use or store in the following types of locations**

- • Subject to temperature extremes (e.g., direct sunlight in an enclosed vehicle, near a heating duct, on top of heat-generating equipment); or are
- • Damp (e.g., baths, washrooms, on wet floors); or are
- Exposed to steam or smoke; or are
- • Subject to salt exposure; or are
- Humid: or are
- • Exposed to rain; or are
- Dusty or sandy; or are
- • Subject to high levels of vibration and shakiness.

### **ALWAYS OBSERVE THE FOLLOWING WARNING**

#### **Use only Roland stand MDS series that is recommended**

This unit should be used only with a stand that is recommended by Roland.

#### **Do not place in an unstable location**

When using the unit with a stand recommended by Roland (MDS series), the stand must be carefully placed so it is level and sure to remain stable. If not using a stand, you still need to make sure that any location you choose for placing the unit provides a level surface that will properly support the unit, and keep it from wobbling.

#### **Use only the included AC adaptor and the correct voltage**

Be sure to use only the AC adaptor included with the unit. Also, make sure the line voltage at the installation matches the input voltage specified on the AC adaptor's body. Other AC adaptors may use a different polarity, or be designed for a different voltage, so their use could result in damage, malfunction, or electric shock.

#### **Use only the included power cord**

Use only the attached powersupply cord. Also, the included power cord must not be used with any other device. 

## **WARNING**

#### **Do not bend the power cord or place heavy objects on it**

Do not excessively twist or bend the power cord, nor place heavy objects on it. Doing so can damage the cord, producing severed elements and short circuits. Damaged cords are fire and shock hazards!

#### **Avoid extended use at high volume**

This unit, either alone or in combination with an amplifier and headphones or speakers, may be capable of producing sound levels that could cause permanent hearing loss. Do not operate for a long period of time at a high volume level, or at a level that is uncomfortable. If you experience any hearing loss or ringing in the ears, you should immediately stop using the unit, and consult an audiologist.

**Don't allow foreign objects or liquids to enter unit; never place containers with liquid on unit**

Do not place containers containing liquid on this product. Never allow foreign objects (e.g., flammable objects, coins, wires) or liquids (e.g., water or juice) to enter this product. Doing so may cause short circuits, faulty operation, or other malfunctions.

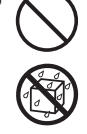

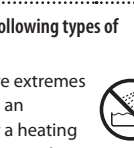

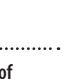

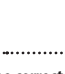

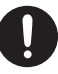

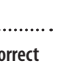

### **WARNING**

#### **Turn off the unit if an abnormality or malfunction occurs**

Immediately turn the unit off, remove the AC adaptor from the outlet, and request servicing by your retailer, the nearest Roland Service Center, or an authorized Roland distributor, as listed on the "Information" page when:

- The AC adaptor, the powersupply cord, or the plug has been damaged; or
- If smoke or unusual odor occurs; or
- • Objects have fallen into, or liquid has been spilled onto the unit; or
- The unit has been exposed to rain (or otherwise has become wet); or
- The unit does not appear to operate normally or exhibits a marked change in performance.

#### **Adults must provide supervision in places where children are present**

When using the unit in locations where children are present, be careful so no mishandling of the unit can take place. An adult should always be on hand to provide supervision and guidance.

#### **Do not drop or subject to strong impact**

Protect the unit from strong impact. (Do not drop it!)

#### **Do not share an outlet with an unreasonable number of other devices**

Do not force the unit's powersupply cord to share an outlet with an unreasonable number of other devices. Be especially careful when using extension cords—the total power used by all devices you have connected to the extension cord's outlet must never exceed the power rating (watts/amperes) for the extension cord. Excessive loads can cause the insulation on the cord to heat up and eventually melt through.

#### **Do not use overseas**

Before using the unit in a foreign country, consult with your retailer, the nearest Roland Service Center, or an authorized Roland distributor, as listed on the "Information" page. 

#### **Do not use a CD-ROM in an audio CD player or DVD player**

DO NOT play a CD-ROM disc on a conventional audio CD player. The resulting sound may be of a level that could cause permanent hearing loss. Damage to speakers or other system components may result.

## **CAUTION**

#### **Place in a well ventilated location**

The unit and the AC adaptor should be located so their location or position does not interfere with their proper ventilation. 

#### **Use only the specified stand (s)**

This unit is designed to be used in combination with specific stands (MDS series) manufactured by Roland. If used in combination with other stands, you risk sustaining injuries as the result of this product dropping down or toppling over due to a lack of stability.

#### **Evaluate safety issues before using stands**

Even if you observe the cautions given in the owner's manual, certain types of handling may allow this product to fall from the stand, or cause the stand to overturn. Please be mindful of any safety issues before using this product.

#### **Grasp the plug when connecting or disconnecting the AC adaptor**

Always grasp only the plug on the AC adaptor cord when plugging into, or unplugging from, an outlet or this unit. 

#### **Periodically clean the AC adaptor's plug**

At regular intervals, you should unplug the AC adaptor and clean it by using a dry cloth to wipe all dust and other accumulations away from its prongs. Also, disconnect the power plug from the power outlet whenever the unit is to remain unused for an extended period of time. Any accumulation of dust between the power plug and the power outlet can result in poor insulation and lead to fire.

#### **Manage cables for safety**

Try to prevent cords and cables from becoming entangled. Also, all cords and cables should be placed so they are out of the reach of children.

**Avoid climbing on top of the unit, or placing heavy objects on it**

Never climb on top of, nor place heavy objects on the unit.

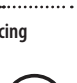

### **CAUTION**

#### **Do not connect or disconnect the AC adaptor with wet hands**

Never handle the AC adaptor or its plugs with wet hands when plugging into, or unplugging from, an outlet or this unit.

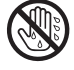

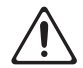

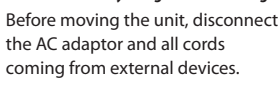

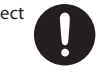

**Unplug the AC adaptor from the outlet before cleaning**

**Disconnect everything before moving the unit**

Before cleaning the unit, turn it off and unplug the AC adaptor from the outlet (p. 10).

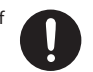

#### **If there is a possibility of lightning strike, disconnect the AC adaptor from the outlet**

Whenever you suspect the possibility of lightning in your area, disconnect the AC adaptor from the outlet.

#### **Keep small items out of the reach of children**

To prevent accidental ingestion of the parts listed below, always keep them out of the reach of small children.

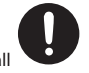

### • Included Parts Wing bolts (p. 9)

• Removable Parts Cap of the special connection cable

Download from Www.Somanuals.com. All Manuals Search And Download.

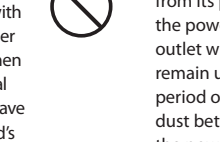

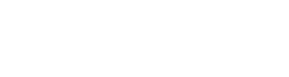

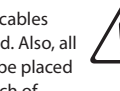

#### <span id="page-3-1"></span><span id="page-3-0"></span>**Power Supply**

- Do not connect this unit to same electrical outlet that is being used by an electrical appliance that is controlled by an inverter or a motor (such as a refrigerator, washing machine, microwave oven, or air conditioner). Depending on the way in which the electrical appliance is used, power supply noise may cause this unit to malfunction or may produce audible noise. If it is not practical to use a separate electrical outlet, connect a power supply noise filter between this unit and the electrical outlet.
- The AC adaptor will begin to generate heat after long hours of consecutive use. This is normal, and is not a cause for concern.
- To prevent malfunction and equipment failure, always make sure to turn off the power on all your equipment before you make any connections.
- With the factory settings, this unit will automatically be switched off 30 minutes after you stop playing or operating the unit. If you don't want the unit to turn off automatically, change the "Auto Off"setting to"OFF" as described on p. [35.](#page-34-0)

#### **Placement**

- • Using the unit near power amplifiers (or other equipment containing large power transformers) may induce hum. To alleviate the problem, change the orientation of this unit; or move it farther away from the source of interference.
- This device may interfere with radio and television reception. Do not use this device in the vicinity of such receivers.
- • Noise may be produced if wireless communications devices, such as cell phones, are operated in the vicinity of this unit. Such noise could occur when receiving or initiating a call, or while conversing. Should you experience such problems, you should relocate such wireless devices so they are at a greater distance from this unit, or switch them off.
- Do not expose the unit to direct sunlight, place it near devices that radiate heat, leave it inside an enclosed vehicle, or otherwise subject it to temperature extremes. Excessive heat can deform or discolor the unit.
- When moved from one location to another where the temperature and/or humidity is very different, water droplets (condensation) may form inside the unit. Damage or malfunction may result if you attempt to use the unit in this condition. Therefore, before using the unit, you must allow it to stand for several hours, until the condensation has completely evaporated.
- Do not put anything that contains water on this unit. Also, avoid the use of insecticides, perfumes, alcohol, nail polish, spray cans, etc., near the unit. Swiftly wipe away any liquid that spills on the unit using a dry, soft cloth.

#### **Maintenance**

- For everyday cleaning wipe the unit with a soft. dry cloth or one that has been slightly dampened with water. To remove stubborn dirt, use a cloth impregnated with a mild, non-abrasive detergent. Afterwards, be sure to wipe the unit thoroughly with a soft, dry cloth.
- • Never use benzine, thinners, alcohol or solvents of any kind, to avoid the possibility of discoloration and/or deformation.

#### **Repairs and Data**

Please be aware that all data contained in the unit's memory may be lost when the unit is sent for repairs. Important data should always be backed up to USB flash drives, or written down on paper (when possible). During repairs, due care is taken to avoid the loss of data. However, in certain cases (such as when circuitry related to memory itself is out of order), we regret that it may not be possible to restore the data, and Roland assumes no liability concerning such loss of data.

#### **Additional Precautions**

- Please be aware that the contents of memory can be irretrievably lost as a result of a malfunction, or the improper operation of the unit. To protect yourself against the risk of loosing important data, we recommend that you periodically save a backup copy of important data you have stored in the unit's memory to USB flash drives.
- Unfortunately, it may be impossible to restore the contents of data that was stored in the unit's memory or on USB flash drives once it has been lost. Roland Corporation assumes no liability concerning such loss of data.
- Use a reasonable amount of care when using the unit's buttons, sliders, or other controls; and when using its jacks and connectors. Rough handling can lead to malfunctions.
- • Never strike or apply strong pressure to the display.
- • When disconnecting all cables, grasp the connector itself—never pull on the cable. This way you will avoid causing shorts, or damage to the cable's internal elements.
- To avoid disturbing others nearby, try to keep the unit's volume at reasonable levels. You may prefer to use headphones, so you do not need to be concerned about those around you.
- • Since sound vibrations can be transmitted through floors and walls to a greater degree than expected, take care not to allow such sound to become a nuisance to others nearby. Although the drum pads and pedals are designed so there is a minimal amount of extraneous sound produced when they're struck, rubber heads tend to produce louder sounds compared to mesh heads. You can effectively reduce much of the unwanted sound from the pads by switching to mesh heads.
- When you need to transport the unit, package it in the box (including padding) that it came in, if possible. Otherwise, you will need to use equivalent packaging materials.
- Some connection cables contain resistors. Do not use cables that incorporate resistors for connecting to this unit. The use ofsuch cables can cause the sound level to be extremely low, or impossible to hear. For information on cable specifications, contact the manufacturer of the cable.
- The explanations in this manual include illustrations that depict what should typically be shown by the display. Note, however, that your unit may incorporate a newer, enhanced version of the system (e.g., includes newer sounds), so what you actually see in the display may not always match what appears in the manual.

#### **Before Using External Memories**

• Carefully insert the USB flash drives all the way in—until it is firmly in place.

#### **Top panel**

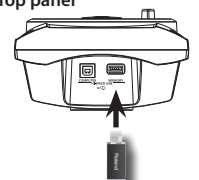

• Never touch the terminals of the USB flash drives. Also, avoid getting the terminals dirty.

- • USB flash drives are constructed using precision components; handle the USB flash drives carefully, paying particular note to the following.
	- To prevent damage to the cards from static electricity, be sure to discharge any static electricity from your own body before handling the cards.
	- • Do not touch or allow metal to come into contact with the contact portion of the cards.
	- Do not bend, drop, or subject cards to strong shock or vibration.
	- Do not keep cards in direct sunlight, in closed vehicles, or other such locations.
	- Do not allow cards to become wet.
	- Do not disassemble or modify the cards.

#### **Handling CDs / DVDs**

• Avoid touching or scratching the shiny underside (encoded surface) of the disc. Damaged or dirty CD discs may not be read properly. Keep your discs clean using a commercially available CD cleaner.

#### **About Copyright**

- • It is forbidden by law to make an audio recording, video recording, copy or revision of a third party' copyrighted work (musical work, video work, broadcast, live performance, or other work), whether in whole or in part, and distribute, sell, lease, perform, or broadcast it without the permission of the copyright owner.
- • Do not use this product for purposes that could infringe on a copyright held by a third party. We assume no responsibility whatsoever with regard to any infringements of third-party copyrights arising through your use of this product.
- • The copyright of content in this product (the sound waveform data, style data, accompaniment patterns, phrase data, audio loops and image data) is reserved by Roland Corporation and/or Atelier Vision Corporation.
- • Purchasers of this product are permitted to utilize said content for the creating, performing, recording and distributing original musical works.
- • Purchasers of this product are NOT permitted to extract said content in original or modified form. for the purpose of distributing recorded medium of said content or making them available on a computer network.
- • MMP (Moore Microprocessor Portfolio) refers to a patent portfolio concerned with microprocessor architecture, which was developed by Technology Properties Limited (TPL). Roland has licensed this technology from the TPL Group.
- MPEG Layer-3 audio compression technology is licensed from Fraunhofer IIS Corporation and THOMSON Multimedia Corporation.
- • ASIO is a trademark of Steinberg Media Technologies GmbH.
- • Roland, SuperNATURAL, and V-Drums are either registered trademarks or trademarks of Roland Corporation in the United States and/or other countries.
- Company names and product names appearing in this document are registered trademarks or trademarks of their respective owners.

Copyright © 2012 ROLAND CORPORATION All rights reserved. No part of this publication may be reproduced in any form without the written permission of ROLAND CORPORATION.

## <span id="page-4-0"></span>**SuperNATURAL on V-Drums**

Roland takes digital drums to a new height with the implementation of its exclusive SuperNATURAL concept. The best electronic drums in the world just got better.

Improved dynamics and sensitivity make every nuance of playing drums feel even more natural, no matter what your musical style might be.

### **What are SuperNATURAL Tones?**

Taking advantage of Behavior Modeling Technology, SuperNATURAL is Roland's exclusive sound set that achieves a new level of realism and expression that were difficult to realize with previous sound generators.

### **Behavior Modeling Technology**

Not only physical modeling of the instruments, Roland takes it a step further by modeling the instrument's distinctive behavior that responds to how the performer plays, resulting in true-to-life, expressive sounds in realtime.

## **Enjoy playing with the Internal songs & Song player**

### **Internal songs [\(p. 26](#page-25-0))**

Realistic and powerful backing songs and loop phrases are built into the TD. These are perfect for practicing, or just the pure enjoyment of playing along.

### **Song player ([p. 27\)](#page-26-0)**

You can play back audio files (WAV, MP3) directly from an inserted USB flash drive(optional). Also the Speed Control and A-B repeat functions allow you to take practicing with your favorite songs to a new level.

## **Advanced practice support**

### **Coach mode [\(p. 31](#page-30-0))**

Roland's highly acclaimed Coach Mode provides a full set of exercises for self improvement. These include "Time Check,""Quiet Count," and"Warm Ups."

### **QUICK REC function (p. 14)**

The QUICK REC function is another practice tool that allows you to record and playback your performance easily.

## **Using with your computer**

### **USB audio and USB MIDI support ([p. 47\)](#page-46-0)**

By connecting the TD to your computer with a single USB cable, you can transmit audio and MIDI data.

Perfect for using with the V-Drums Tutor, V-Drums Friend Jam and/or your own DAW software.

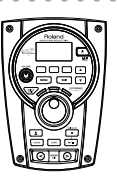

 $- - - -$ 

**SuperNATURAL** 

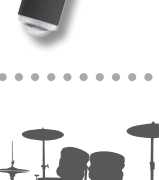

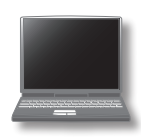

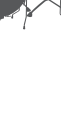

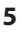

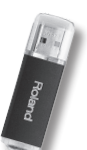

# **Contents**

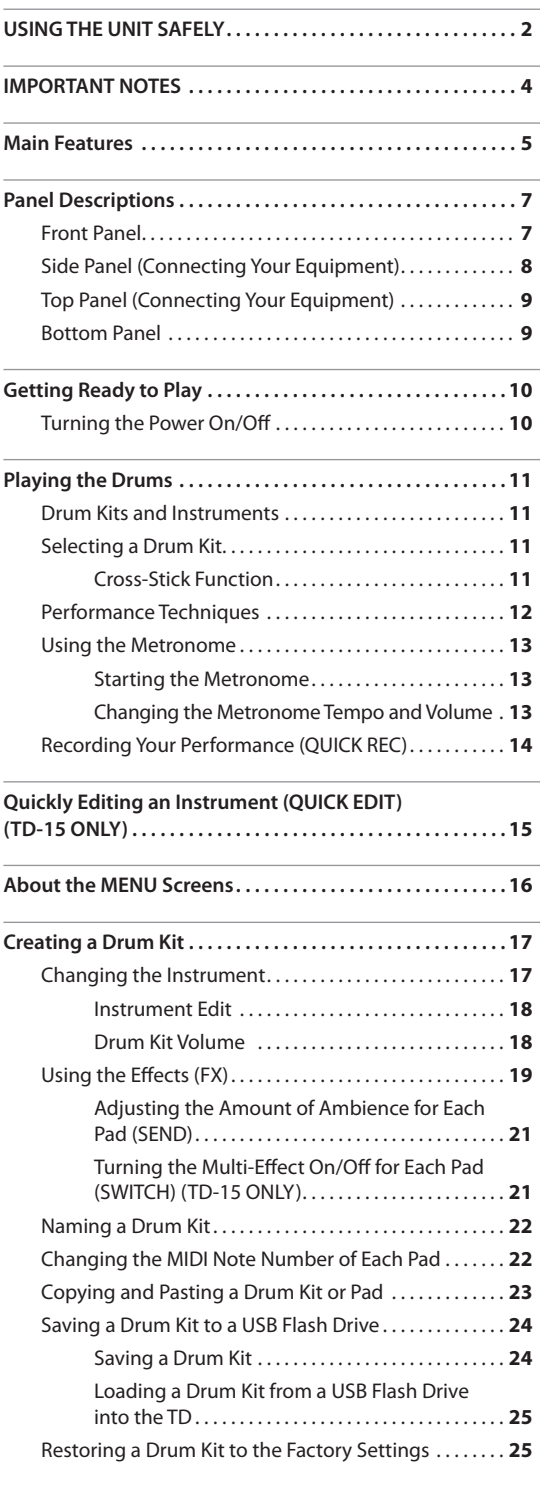

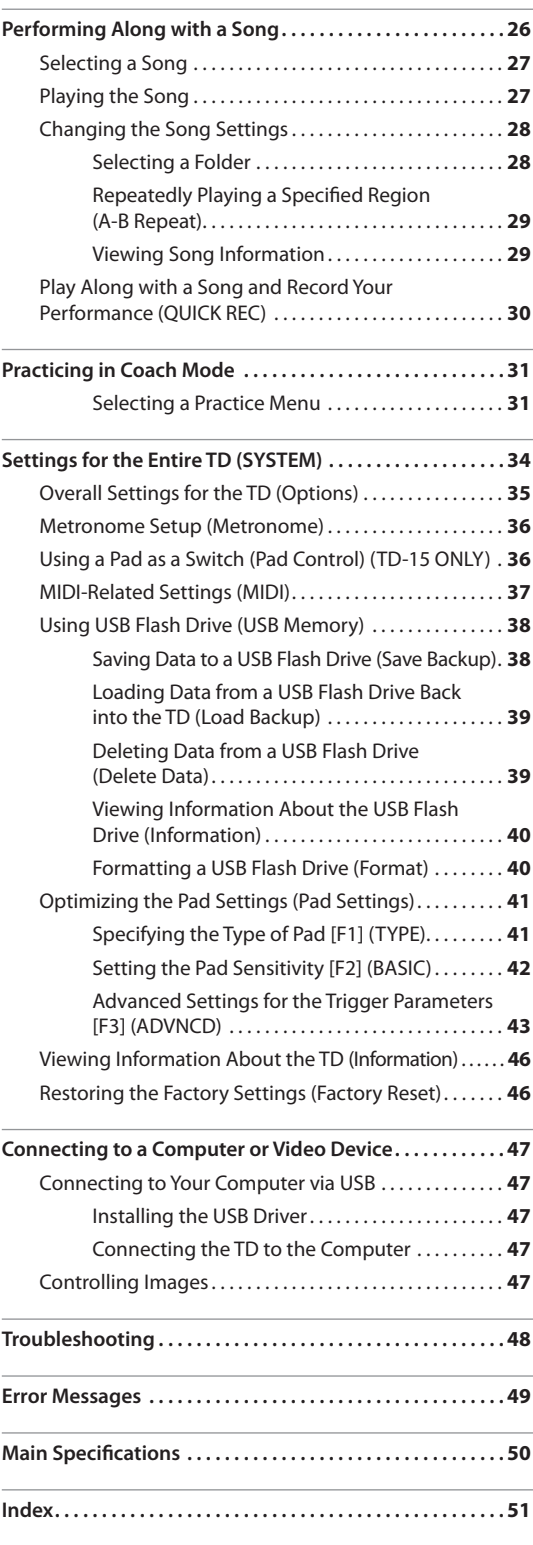

## <span id="page-6-0"></span>**Front Panel**

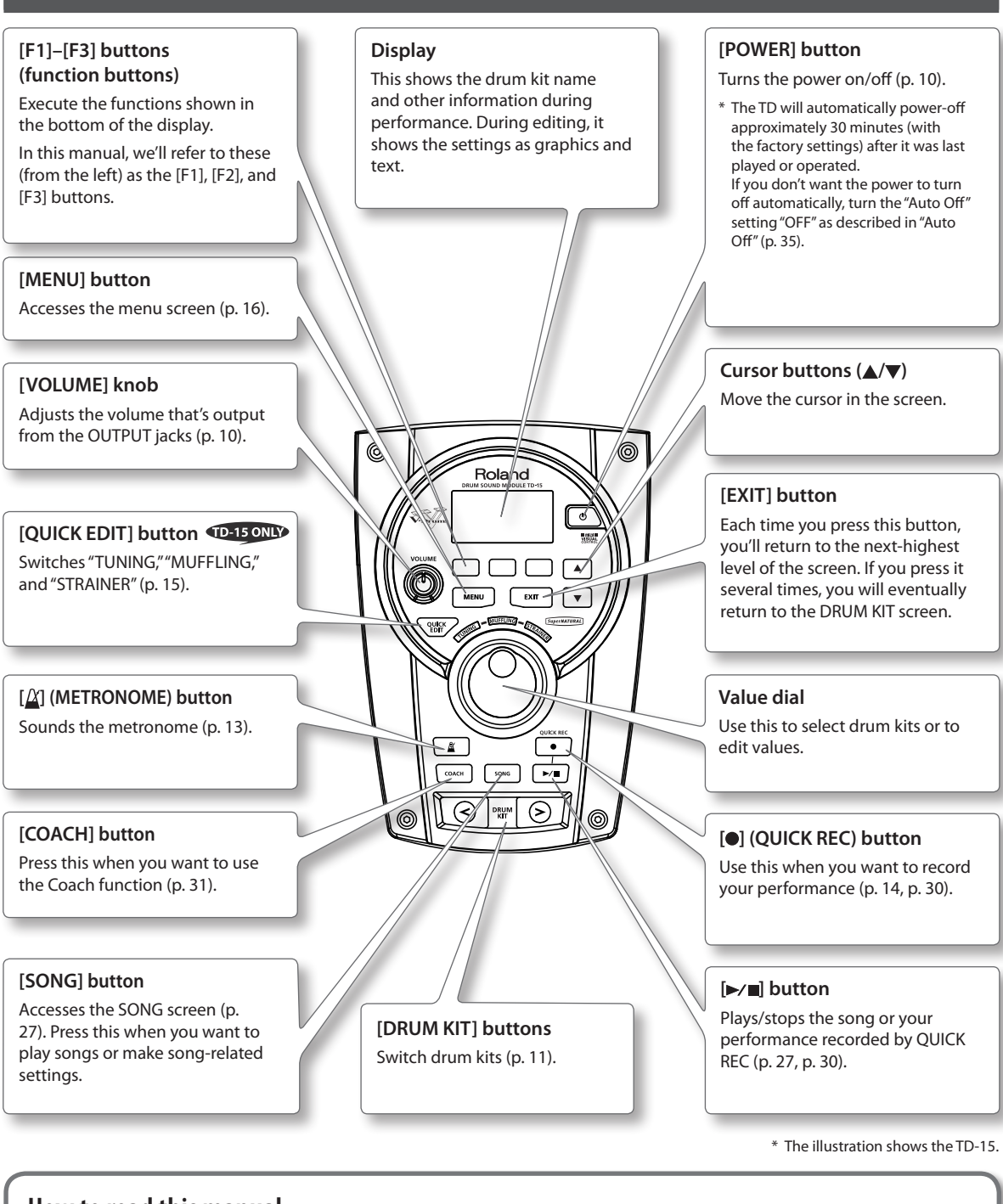

### **How to read this manual**

• This owner's manual applies to both the TD-15 and the TD-11. These two devices will be collectively referred to as the "**TD**." • Functions found only on the TD-15 are indicated by the **interest only** icon.

- • Buttons on the panel are enclosed by square brackets [ ]; for example, the **[SETUP] button**.
- • Buttons corresponding to function buttons shown in the display are referred to as (for example) the **[F3] (XSTICK) button**.

## <span id="page-7-0"></span>**Side Panel (Connecting Your Equipment)**

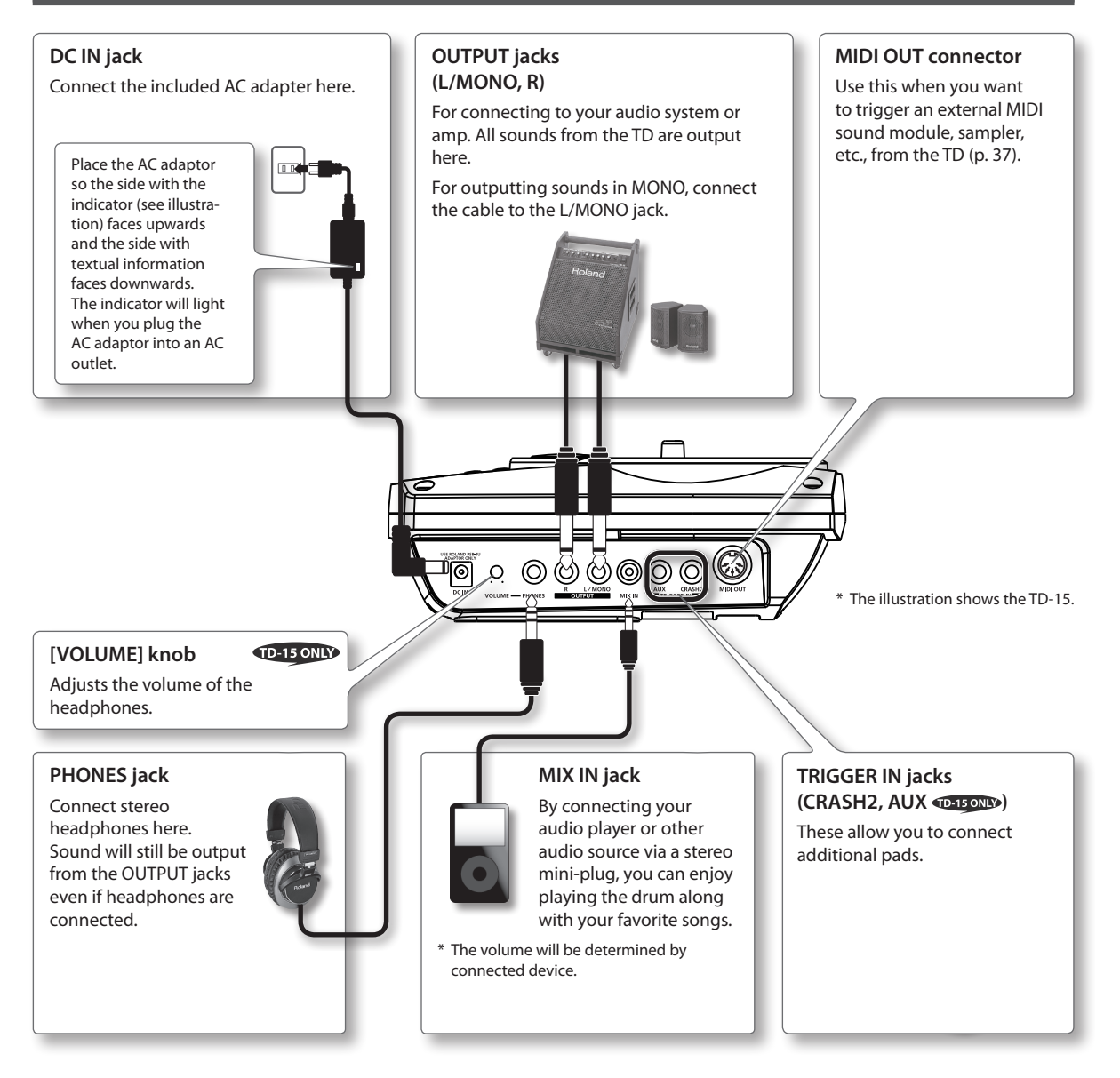

### **NOTE**

- • To prevent malfunction and equipment failure, always turn down the volume, and turn off all the units before making any connections.
- • When connection cables with resistors are used, the volume level of equipment connected to the MIX IN jack may be low. If this happens, use connection cables that do not contain resistors.

### **Panel Descriptions**

## <span id="page-8-0"></span>**Top Panel (Connecting Your Equipment)**

#### **COMPUTER port**

Use a USB cable to connect the TD to your computer (p. [47\)](#page-46-0). MIDI data and audio data can be sent via USB to and from your DAW software.

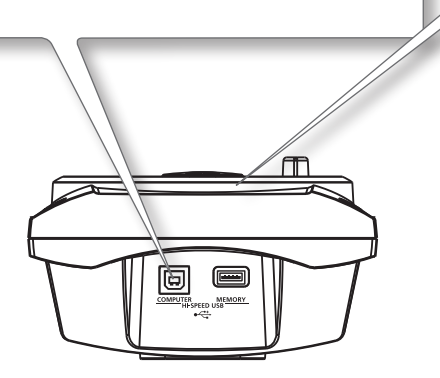

#### **MEMORY port**

You can connect your USB flash drive (separately sold) here, and play back audio files from it (p. [27\)](#page-26-0) or save TD settings on it (p. [38\)](#page-37-1).

### **NOTE**

- • Use USB flash drive sold by Roland. We cannot guarantee operation if other products are used.
- • Never insert or remove a USB flash drive while this unit is turned on. Doing so may corrupt the unit's data or the data on the USB flash drive.
- Carefully insert the USB flash drive all the way in-until it is firmly in place.

### **Bottom Panel**

#### **TRIGGER INPUT connector**

Connect the included dedicated cable to this connector, and use it to connect the pads and pedals.

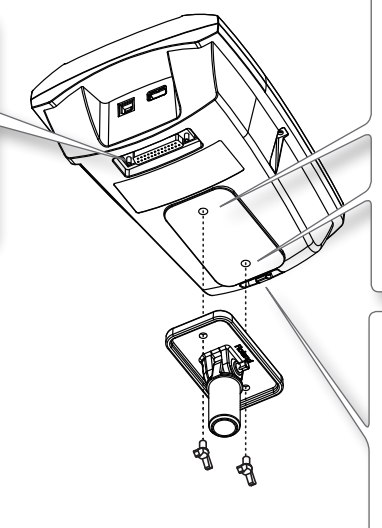

#### **Sound module mounting plate attachment holes**

Attach the included sound module mounting plate here to attach the TD to your drum stand.

Use the included wing bolts to attach the plate as shown in the illustration.

- \* Use only the included wing bolts. Using any other bolts will cause malfunctions.
- \* The TD must be attached to the sound module mounting plate when in use.

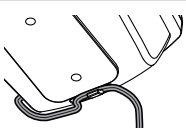

To prevent the inadvertent disruption of power to your unit (should the plug be pulled out accidentally), and to avoid applying undue stress to the DC IN jack, anchor the power cord using the cord hook, as shown in the illustration.

#### **NOTE**

When turning the unit upside down, be sure to handle the unit with care so as to prevent damage to the buttons, knobs, etc.

## <span id="page-9-0"></span>**Turning the Power On/Off**

### **Turning the power on**

- Once everything is properly connected (p. 8), be sure to follow the procedure below to turn on their power. If you turn on equipment in the wrong order, you risk causing malfunction or equipment failure.
- Before turning the unit on/off, always be sure to turn the volume down. Even with the volume turned down, you might hear some sound when switching the unit on/off. However, this is normal and does not indicate a malfunction.
- **1. Turn the [VOLUME] knob all the way to the left to minimize the volume.**

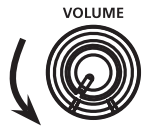

#### $TD-15$  ONLY

If you're using headphones, you should also minimize the [VOLUME] knob located on the side panel.

- **2. Minimize the volume of the connected amp or audio system.**
- **3. Press the [POWER] button.**

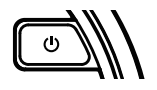

- \* <sup>942</sup> This unit is equipped with a protection circuit. A brief interval (a few seconds) after turning the unit on is required before it will operate normally.
- **4. Power-on the amp or audio system that's connected to the TD.**
- **5. While striking the pads to hear the sound, adjust the volume by gradually turning the [VOLUME] knob toward the right.**

Also adjust the volume appropriately on the connected amp or audio system.

#### TD-15 ONLY

If you're using headphones, you should also minimize the [VOLUME] knob located on the side panel.

### **If you don't want the power to turn off automatically, change the "Auto Off" setting to "OFF."**

The TD will automatically power-off approximately 30 minutes (with the factory settings) after it was last played or operated.

If you don't want the power to turn off automatically, turn the "Auto Off"setting"OFF" as described on p. [35](#page-34-0).

### **Turning the power off**

### **NOTE**

Settings you've edited on the TD itself will be saved when you turn off the power. Be sure to turn off the power by pressing the [POWER] button.

- **1. Minimize the volume of the TD and of the external equipment connected to the TD.**
- **2. Power-off the external equipment.**
- **3. Hold down the [POWER] button until the screen indicates "See you!"**

## <span id="page-10-0"></span>**Drum Kits and Instruments**

On the TD, the sound you hear when you strike each pad is called an"instrument."A"drum kit"is a set of sounds (instruments) assigned to the pads.

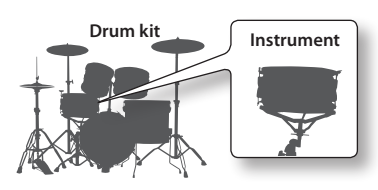

The illustration below shows the structure of a drum kit.

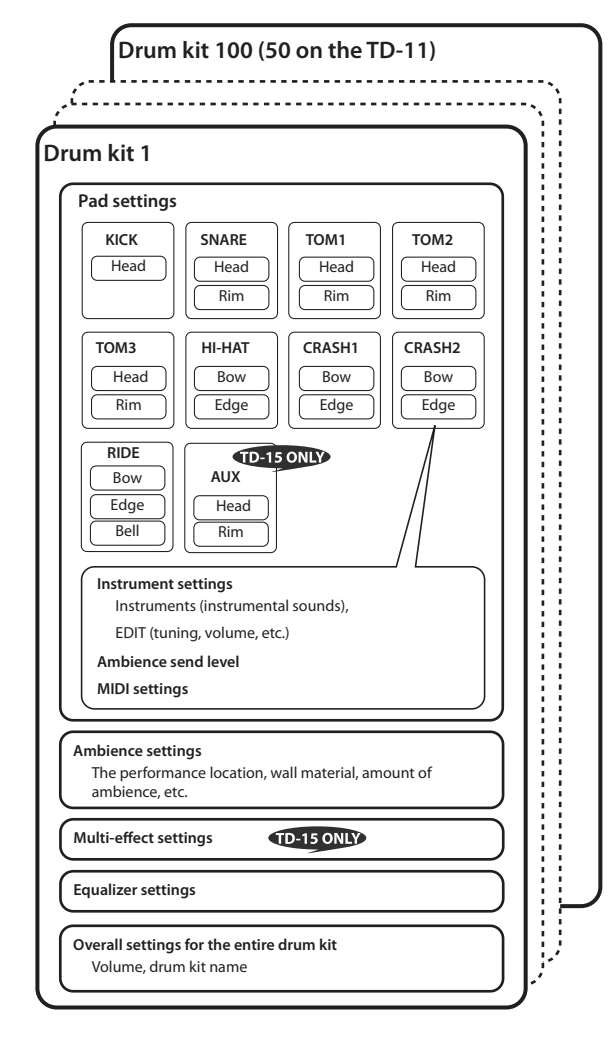

### **What do Head and Rim mean?**

On the TD, settings for a pad's head and rim (for a cymbal, the bow and edge) can be made separately.

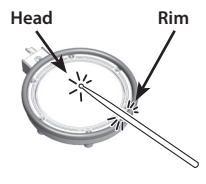

## **Selecting a Drum Kit**

**1. Use the [DRUM KIT] buttons to select a drum kit.**

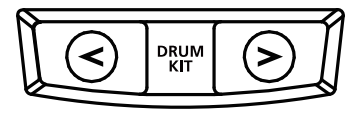

The DRUM KIT screen will appear.

No matter what screen is in use, by pressing the [DRUM KIT] button, you will return to the DRUM KIT screen.

## **Selecting a drum kit from the list**

In the DRUM KIT screen, you can turn the value dial to access the KIT LIST and select a drum kit from the list.

### **About the DRUM KIT screen**

This is the TD's main screen; it will appear when you press a [DRUM KIT] button.

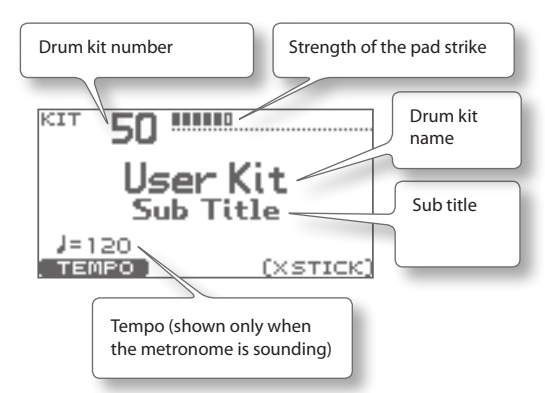

## **Cross-Stick Function**

Pressing the [F3] (XSTICK) button enables or disables the ability to play the cross-stick sound (p. 12) on the rim ofthe snare pad.

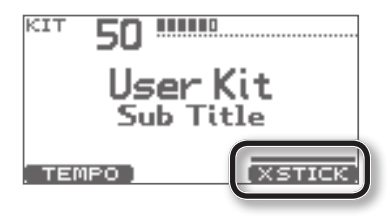

\* The [F3] (XSTICK) button is shown only if cross-stick is enabled.

## <span id="page-11-0"></span>**Performance Techniques**

## **Pads (such as PDX-100/PDX-8/PDX-6)**

### **Head shot**

Hit only the head of the pad.

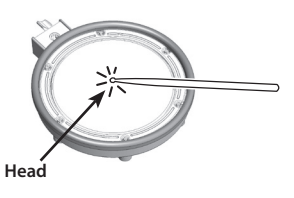

### **Rim shot**

Strike the head and the rim of the pad simultaneously. A sound (rim sound) different than the head shot will be heard.

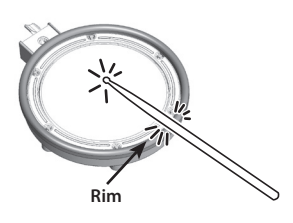

### **Cross stick**

#### **When XSTICK (p. 11) is on:**

Only strike the rim of the pad.

Depending on the sound assigned to the rim you can play rim shots and/or cross stick sounds.

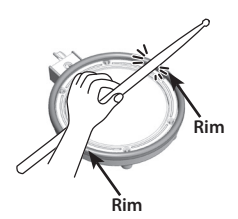

- \* This is supported only for the snare pad.
- \* To play the cross stick, be sure that you only strike the rim of the pad. Place your hand on the head gently, otherwise this may prevent the cross stick function from working properly.

## **Cymbals (such as CY-13R/CY-8)**

### **Bow shot**

The most common method, playing the middle area of the cymbal.

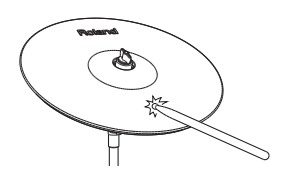

### **Edge shot**

Use the shoulder of the stick to hit the edge sensor of the cymbal pad (as shown in the figure).

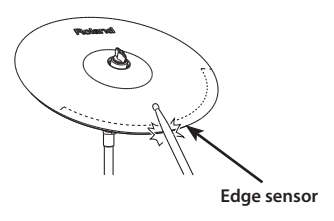

### **Bell shot (CY-15R, CY-13R)**

Strike the bell area.

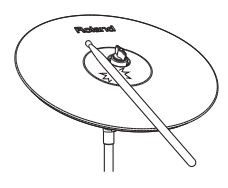

\* Strike the bell somewhat strongly with the shoulder of the stick.

### **Choking a cymbal**

Choking (pinching) the cymbal's edge with the hand immediately after hitting the cymbal will mute or choke the sound, just like with a real cymbal. The Choke function only works when you grasp in the area (where the edge sensor is) as shown in the figure. If you do otherwise, it will not work.

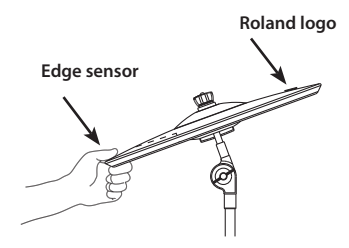

## <span id="page-12-0"></span>**Hi-Hat (CY-5/VH-11)**

### **Open/Closed**

The hi-hat sound will change smoothly between open and closed depending on pressure applied to the hi-hat control pedal or a hi-hat stand.

Foot closed and foot splash sounds are possible.

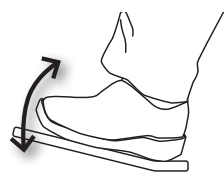

### **Bow shot**

Hit the striking surface of the hi-hat.

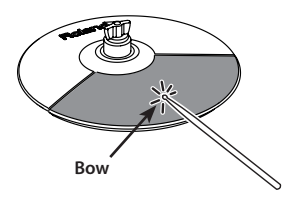

### **Edge shot**

Use the shoulder of the stick to hit the edge of the hi-hat pad.

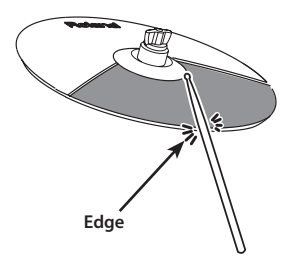

## **Using the Metronome**

Practicing with the metronome is the best way to develop accurate timing.

## **Starting the Metronome**

### **1.** Press the  $\mathbb{A}$  button.

The metronome will start playing, and the button will blink in time with the tempo.

### **MEMO**

You can change the way in which the metronome sounds (p. [36](#page-35-1)).

## **Changing the Metronome Tempo and Volume**

**1. In the DRUM KIT screen (p. 11), press the [F1] (TEMPO) button.**

METRONOME VOLUME TEMPO **SETUP** 10 J= 120  $(TAP)$ 

The METRONOME screen will appear.

**2. Use the [F1]–[F3] buttons to select the item that you want to edit, and use the value dial to edit the setting.**

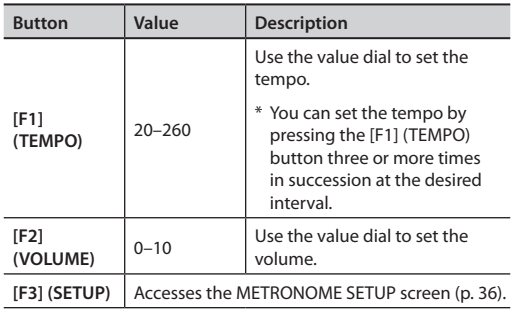

## <span id="page-13-0"></span>**Recording Your Performance (QUICK REC)**

The TD lets you easily record and play back your own performance (QUICK REC).

This is a convenient way to repeatedly record yourself practicing and then play back to check your performance.

Before you continue, select the drum kit that you want to use for practicing (recording).

### **MEMO**

You can also record your playing along with a song. For details, refer to p. [30](#page-29-1).

**1. In the DRUM KIT screen (p. 11), press the [ ] (QUICK REC) button.**

The [ $\bullet$ ] (QUICK REC) button will light, and the QUICK REC screen will appear.

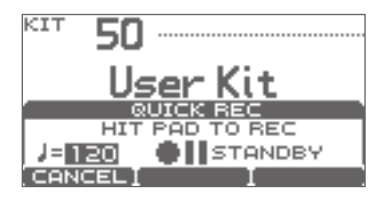

### **MEMO**

If you want to hear the metronome while you record, press the  $[\underline{X}]$  button to turn on the metronome. Use the value dial to set the tempo.

- **2. To start recording, strike a pad or press the [ ] button.**
	- \* When recording starts, the previous recording will be completely erased.

### **3.** Press the  $[\triangleright \square]$  button to stop recording.

### **4.** Press the [►/■] button once again.

The recorded performance will play back.

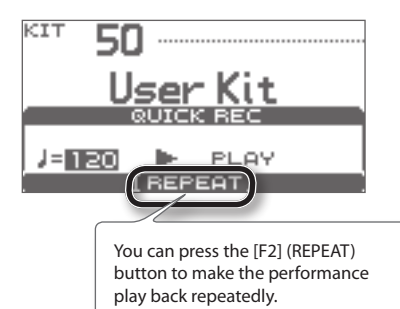

**5.** Press the [►/■] button to stop playback.

### **NOTE**

Whenever you turn on the power, the TD is prepared for the playback of its demo patterns. After you've made a recording, if you turn off the power, the data for the recording will be erased. Then, the next time the power is switched on, the demo patterns will once again be loaded in from internal memory.

### **Where the recorded data is exported**

When a USB flash drive is connected, your recorded data is automatically exported to the USB flash drive. Only the five most recent recorded performances will be exported as SMF data.

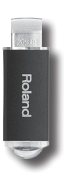

### **MEMO**

SMF (Standard MIDI File) is a standard file format that allows performance data to be exchanged between various musical applications.

The recorded data is saved in the following folder of the USB flash drive.

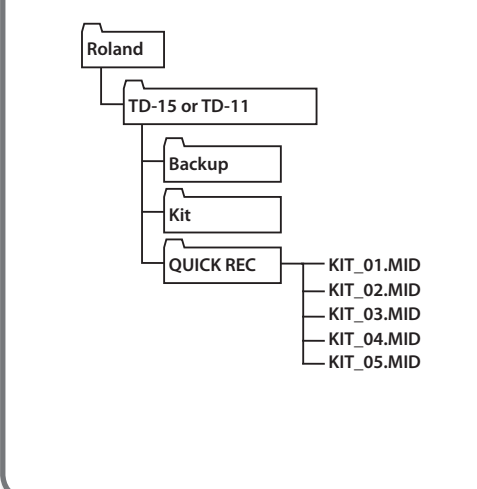

<span id="page-14-0"></span>The TD-15's QUICK EDIT function lets you make quick and easy adjustments to the sound of each instrument.

#### **1. Before you continue, select the drum kit that contains the instrument you want to edit.**

### **2. In the DRUM KIT screen (p. 11), press the [QUICK EDIT] button.**

Each time you press the button, you'll cycle between"Tuning,""Muffling," and"Strainer," and then return to the DRUM KIT screen.

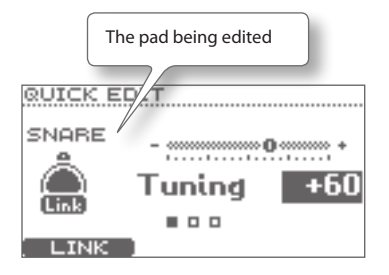

### **3. Strike the pad whose instrument you want to edit.**

The screen will show the edit screen for the pad you struck.

### **4. Use the value dial to edit the value.**

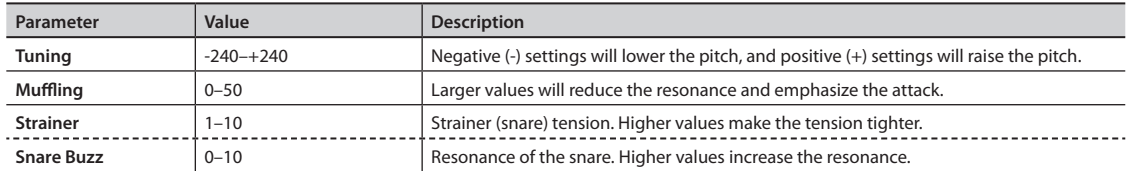

\* The editable parameters will differ depending on the instrument group.

**5. Press the [EXIT] button to return to the DRUM KIT screen.**

<span id="page-15-0"></span>There are eight menu screens that allow you to edit the drum kit.

In the DRUM KIT screen, press the [MENU] button to access the KIT MENU screen, from which you can jump to each edit screen.

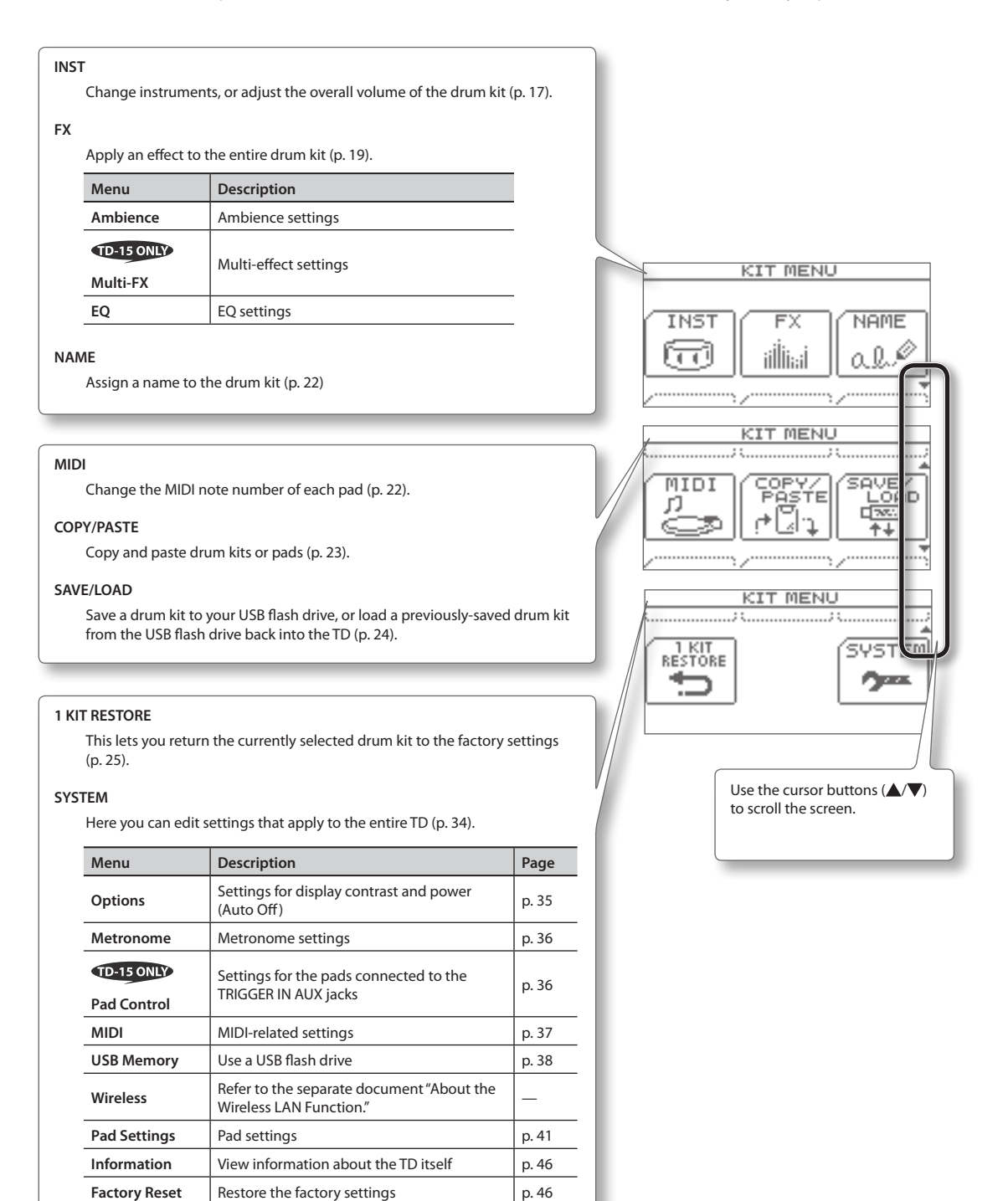

<span id="page-16-0"></span>You can edit the individual sounds in each kit to customize them for your musical style.

## **Changing the Instrument**

On the TD, each instrumental sound, such as the kick drum or snare drum within the drum kit, is called an "instrument (INST)."

**1. In the DRUM KIT screen (p. 11), press the [MENU] button.**

The KIT MENU screen will appear.

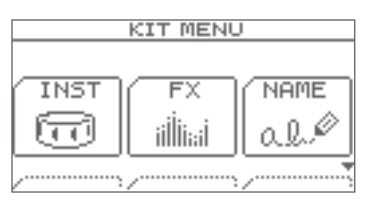

### **2. Press the [F1] (INST) button.**

The INST screen will appear.

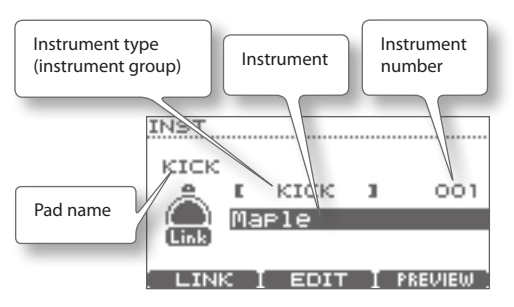

### **3. Strike the pad whose instrument you want to change.**

The edit screen for the pad you struck will appear.

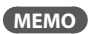

Alternatively, you can use the cursor buttons ( $\blacktriangle / \blacktriangledown$ ) to move the cursor to the pad name, and then use the value dial to select a pad.

- **4. Use the cursor buttons ( / ) to move the cursor to the desired instrument group or instrument.**
- **5. Use the value dial to change the instrument group or instrument.**
- **6. Press the [EXIT] button several times to return to the DRUM KIT screen.**

## **Individual head and rim settings (Link)**

For some pads, you can assign different instruments to the head and rim (for a cymbal, to the bow and the bell). To enable this, turn Link off.

### **1. In the INST screen, press the [F1] (LINK) button.**

Each time you press the button, LINK will turn on/off.

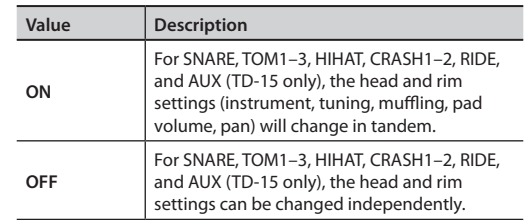

## **Previewing (auditioning) an instrument**

When the INST screen is displayed, you can strike the pad or press the [F3] (PREVIEW) button to preview the selected instrument.

## <span id="page-17-0"></span>**Instrument Edit**

**1. In the DRUM KIT screen (p. 11), press the [MENU] button.**

The KIT MENU screen will appear.

- **2. Press the [F1] (INST) button.** The INST screen will appear.
- **3. Strike the pad whose instrument settings you want to edit.**

The edit screen for the pad you struck will appear.

### **4. Press the [F2] (EDIT) button.**

The INST EDIT screen will appear.

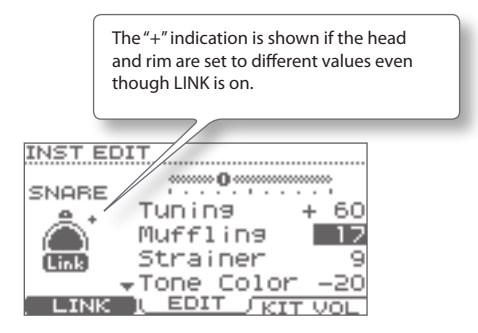

- **5. Use the cursor buttons ( / ) to select a parameter.**
- **6. Use the value dial to edit the value of that parameter.**

For details on the parameters that can be edited, refer to "INST EDIT parameter list"below.

**7. Press the [EXIT] button several times to return to the DRUM KIT screen.**

## **INST EDIT parameter list**

\* The editable parameters will differ depending on the instrument group.

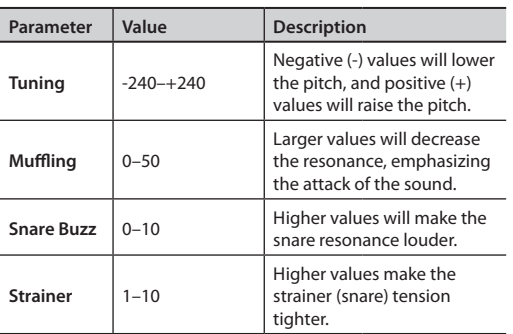

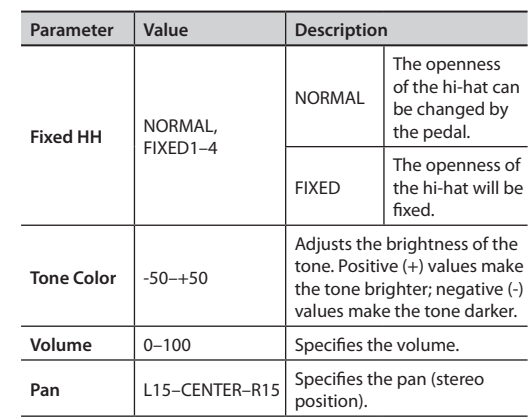

## **Drum Kit Volume**

**1. In the INST EDIT screen, press the [F3] (KIT VOL) button.**

The KIT VOLUME screen will appear.

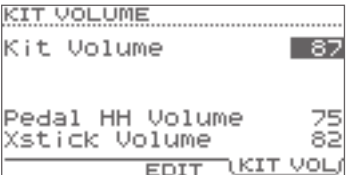

- **2.** Use the cursor buttons (▲/▼) to select a **parameter.**
- **3. Use the value dial to edit the value of that parameter.**

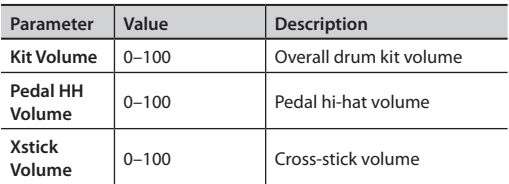

**4. Press the [EXIT] button several times to return to the DRUM KIT screen.**

## <span id="page-18-0"></span>**Using the Effects (FX)**

## **How each effect works**

### **AMBIENCE**

This produces an ambience (room reverberation) that's ideal for drum sounds. You can adjust the room ambience (the type and size of the room) and the reverb (reverberation).

### **MULTI-FX**

This is a powerful multi-effect that can be used to transform your sound. You can use it to distort the sound, or give it depth and spaciousness.

### **EQ**

This is a four-band (low, two mid bands, high) equalizer. Use it to adjust the tonal character.

### **Basic procedure**

**1. In the DRUM KIT screen (p. 11), press the [MENU] button.**

The KIT MENU screen will appear.

- **2. Press the [F2] (FX) button.** The FX screen will appear.
- **3. Press a function button to select the item that you want to edit.**

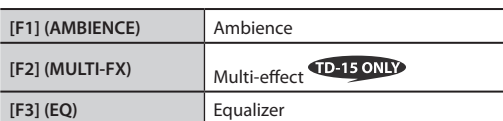

\* The MULTI-FX function is provided only on the TD-15.

The edit screen for the selected effect will appear.

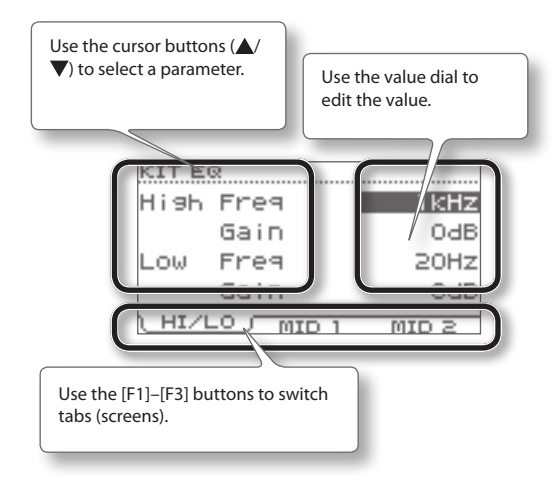

**4. Press the [EXIT] button several times to return to the DRUM KIT screen.**

## <span id="page-19-0"></span>**FX parameter list**

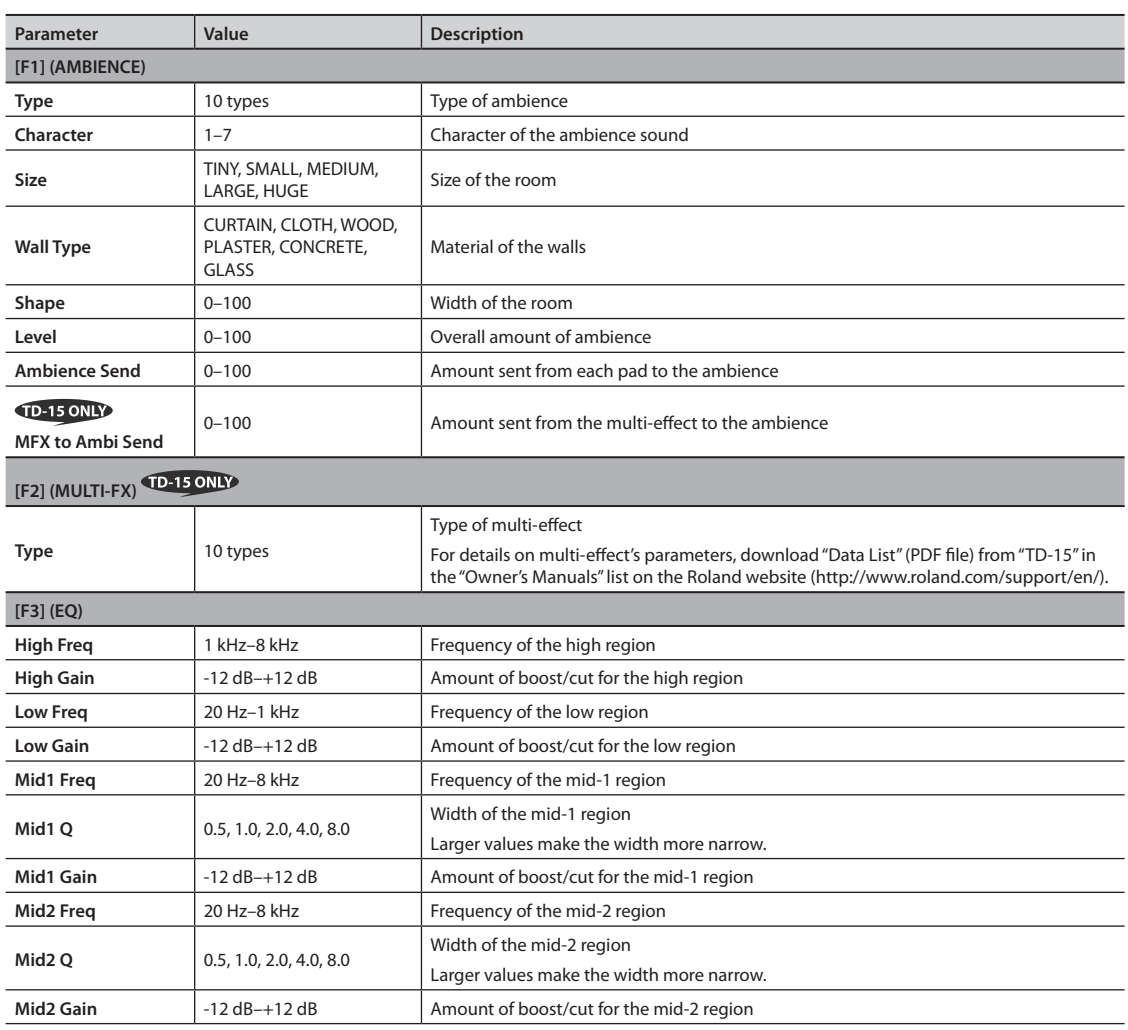

L.  $\sim$  $\overline{a}$  . . . . . . . . . . . . . . . . . .

## <span id="page-20-0"></span>**Adjusting the Amount of Ambience for Each Pad (SEND)**

You can adjust the amount of ambience (the send level) for each pad.

- **1. Access the AMBIENCE screen as described in steps 1–3 of the basic procedure (p. 19).**
- **2. Press the [F3] (SEND) button.** The AMBIENCE SEND screen will appear.
- **3. Press the [F1] (LINK) button to turn Link on/off.**
- **4. Select a pad, either by striking that pad or by pressing the [F2] ( ) or [F3] ( ) buttons.**

The cursor will move to the pad you selected.

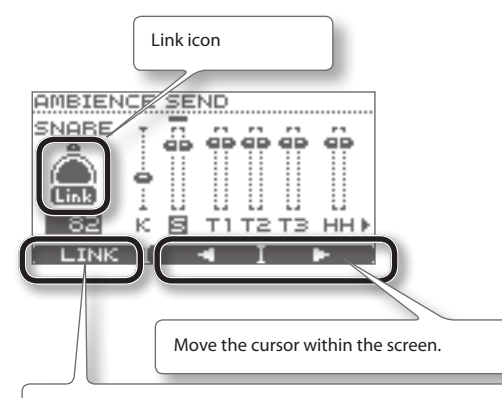

If you press the [F1] (LINK) button to make the Link icon light (on), the parameters of the head and rim (for a cymbal, the bow and edge; for a ride cymbal, the bow, edge, and bell) can be edited simultaneously.

If this is off, each can be set independently.

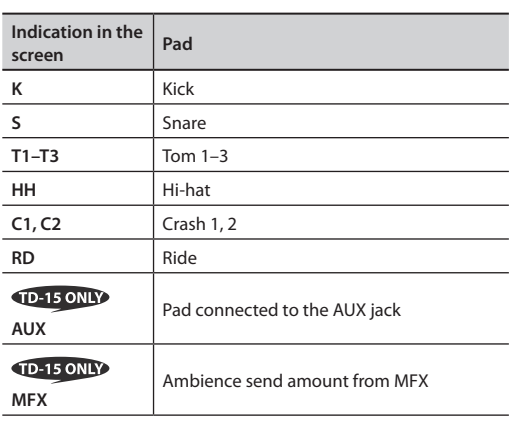

**5. Use the value dial to specify the amount of ambience (send level).**

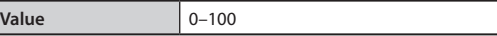

**6. Press the [EXIT] button several times to return to the DRUM KIT screen.**

## **Turning the Multi-Effect On/Off for Each Pad (SWITCH)**

You can specify whether the multi-effect will be applied to each pad (on) or not applied (off).

- **1. Access the MULTI-FX screen as described in steps 1–3 of the basic procedure (p. 19).**
- **2. Press the [F3] (SWITCH) button.** The MULTI-FX SWITCH screen will appear.
- **3. Press the [F1] (LINK) button to turn Link on/off.**

#### **4. Select a pad, either by striking that pad or by pressing the [F2] ( ) or [F3] ( ) buttons.** The cursor will move to the pad you selected.

For details on the screen, refer to the explanation of the AMBIENCE SEND screen (p. 21).

- **5. Use the value dial to turn the effect on/off.**
- **6. Press the [EXIT] button several times to return to the DRUM KIT screen.**

## <span id="page-21-0"></span>**Naming a Drum Kit**

You can assign a name of up to 12 characters to each drum kit.

You can also assign a sub title of up to 14 characters below the kit to indicate the musical style or the date on which you created the kit.

**1. In the DRUM KIT screen (p. 11), press the [MENU] button.**

The KIT MENU screen will appear.

**2. Press the [F3] (NAME) button.**

The KIT NAME screen will appear.

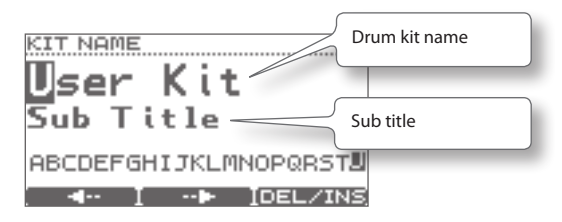

**3.** Press the [F1]  $(\leftarrow)$  or [F2]  $(\rightarrow)$  button to move the **cursor to the character that you want to change.**

#### **4. Use the value dial to change the character.**

You can delete or insert a character by holding down the [F3] (DEL/INS) button and pressing the [F1] or [F2] button.

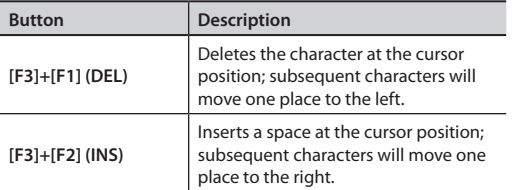

**5. Press the [EXIT] button several times to return to the DRUM KIT screen.**

## <span id="page-21-1"></span>**Changing the MIDI Note Number of Each Pad**

Here's how to change the MIDI note number that is transmitted and received by each pad.

#### **MEMO**

The settings in this screen will be ignored if the SYSTEM menu setting"Std MIDI Setup Lock"is"ON" (p. [37](#page-36-2)).

**1. In the DRUM KIT screen (p. 11), press the [MENU] button.**

The KIT MENU screen will appear.

**2. Press the cursor buttons ( / ) or the [MENU] button to scroll the screen, and press the [F1] (MIDI) button.**

The MIDI NOTE NUMBER screen will appear.

**3. Strike the pad whose settings you want to change.**

The edit screen of the pad you struck will appear.

#### **MEMO**

You can also select a pad by using the cursor buttons  $(\triangle/\blacktriangledown).$ 

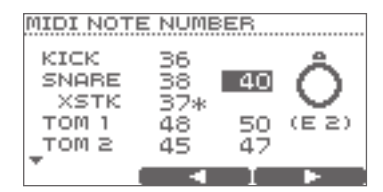

Press the [F2]  $\left( \blacktriangleleft \right)$  or [F3]  $\left( \blacktriangleright \right)$  buttons to select the head/ rim (bow/edge/bell) of each pad.

**4. Use the value dial to edit the value.**

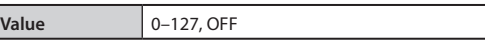

\* If the same note number as another pad is selected, an"\*"is shown at the right of the note number.

**5. Press the [EXIT] button several times to return to the DRUM KIT screen.**

## <span id="page-22-0"></span>**Copying and Pasting a Drum Kit or Pad**

You can copy the settings of a drum kit or pad, and paste them to another kit or pad.

#### **NOTE**

When you execute the paste operation, the contents of the paste-destination will be erased. Use this operation with caution.

## **The contents that are copied**

### **For a drum kit**

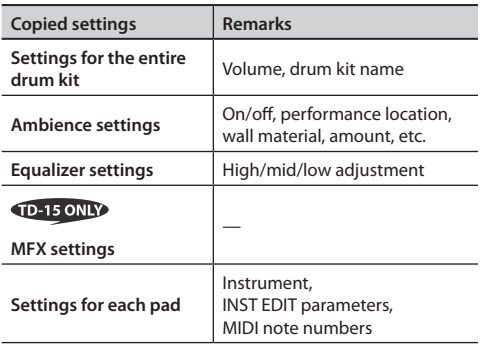

### **For a pad**

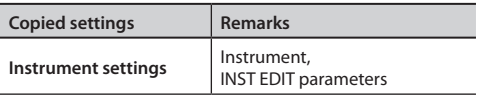

- \* Effect settings and MIDI note numbers are not copied.
- **1. In the DRUM KIT screen (p. 11), press the [MENU] button.**

The KIT MENU screen will appear.

**2. Press the cursor buttons ( / ) or the [MENU] button to scroll the screen, and press the [F2] (COPY/PASTE) button.**

The COPY/PASTE screen will appear.

**3. Press the [F1] (SEL) button to specify whether you want to copy a drum kit or a pad.** When copying a drum kit

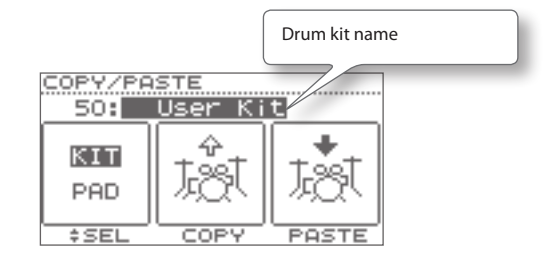

When copying a pad

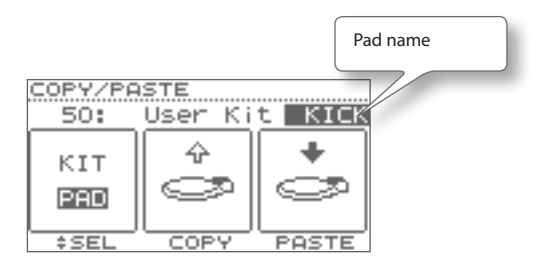

**4. Use the value dial to select the drum kit or pad that you want to copy.**

#### **MEMO**

- • You can also strike a pad to audition the drum kit or pad that you're copying.
- • When copying and pasting a pad, you can also switch the drum kit. Use the cursor buttons  $(\triangle/\blacktriangledown)$  to move the cursor to the drum kit name, and use the value dial to change drum kits.

### **5. Press the [F2] (COPY) button.**

The contents of the drum kit or pad will be copied to the clipboard.

#### **6. Use the value dial to select the paste-destination drum kit or pad.**

#### **MEMO**

The instrument settings of both the head and rim will be copied at the same time.

### <span id="page-23-0"></span>**7. Press the [F3] (PASTE) button.**

If you're pasting a pad, the paste operation will occur at this point.

If you're pasting a drum kit, a confirmation screen will appear.

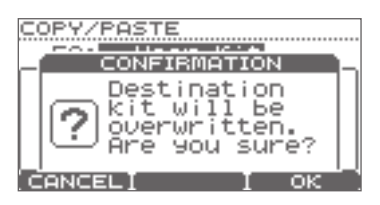

\* If you decide to cancel, press [F1] (CANCEL).

### **8. Press the [F3] (OK) button.**

The contents of the clipboard will be overwritten onto the paste-destination.

**9. Press the [EXIT] button several times to return to the DRUM KIT screen.**

## **Saving a Drum Kit to a USB Flash Drive**

Here's how you can save a drum kit to your USB flash drive.

## **Saving a Drum Kit**

- **1. Connect your USB flash drive (p. 9).**
- **2. Make sure that the drum kit you want to save is selected.**
- **3. In the DRUM KIT screen (p. 11), press the [MENU] button.**

The KIT MENU screen will appear.

**4. Press the cursor buttons ( / ) or the [MENU] button to scroll the screen, and press the [F3] (SAVE/LOAD) button.**

The 1 KIT SAVE/LOAD screen will appear.

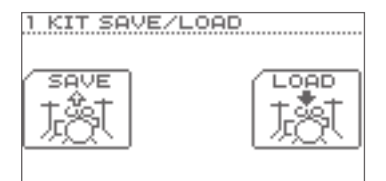

**5. Press the [F1] (SAVE) button.**

The 1 KIT SAVE screen will appear.

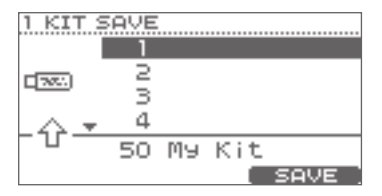

- **6.** Use the cursor buttons (▲/▼) or the value dial to **specify the save-destination.**
- **7. Press the [F3] (SAVE) button.**
	- \* If data already exists at the save-destination, a confirmation screen will appear. Press the [F3] (OK) button to execute the save operation. If you decide to cancel, press the [F1] (CANCEL) button.

The drum kit you selected in step 2 will be saved to your USB flash drive.

When the data has been saved, the screen will indicate "Completed" and return to the DRUM KIT screen.

## <span id="page-24-0"></span>**Loading a Drum Kit from a USB Flash Drive into the TD**

- **1. Connect your USB flash drive (p. 9).**
- **2. Make sure that the loading-destination drum kit is selected.**
- **3. In the DRUM KIT screen (p. 11), press the [MENU] button.**

The KIT MENU screen will appear.

**4. Press the cursor buttons ( / ) or the [MENU] button to scroll the screen, and press the [F3] (SAVE/LOAD) button.**

The 1 KIT SAVE/LOAD screen will appear.

**5. Press the [F3] (LOAD) button.**

The 1 KIT LOAD screen will appear.

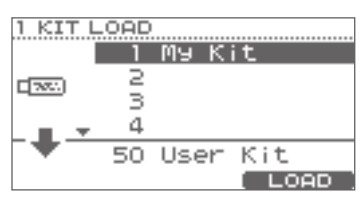

- **6. Use the cursor buttons ( / ) or the value dial to select the drum kit that you want to load.**
- **7. Press the [F3] (LOAD) button.**

A confirmation screen will appear.

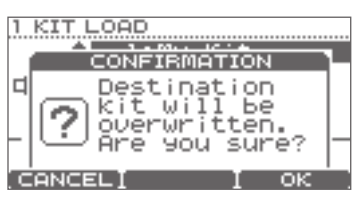

\* If you decide to cancel, press the [F1] (CANCEL) button.

### **8. Press the [F3] (OK) button.**

The drum kit from the USB flash drive will be overwritten onto the drum kit you selected in step 2.

When loading is finished, the screen will indicate "Completed" and return to the DRUM KIT screen.

## **Restoring a Drum Kit to the Factory Settings**

Here's how the currently selected drum kit can be restored to its factory-set state.

An accidentally-overwritten drum kit can also be restored by this operation.

### **NOTE**

The currently selected drum kit will be overwritten.

- **1. Make sure that you've selected the drum kit that you want to restore to its original state.**
- **2. In the DRUM KIT screen (p. 11), press the [MENU] button.**

The KIT MENU screen will appear.

**3. Press the cursor buttons ( / ) or the [MENU] button to scroll the screen, and press the [F1] (1 KIT RESTORE) button.**

The 1 KIT RESTORE screen will appear, and a list of the factory-set drum kits will be shown.

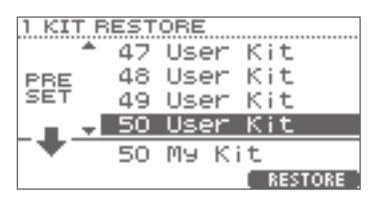

- **4. Use the cursor buttons ( / ) or the value dial to select the desired drum kit.**
- **5. Press the [F3] (RESTORE) button.**

A confirmation screen will appear.

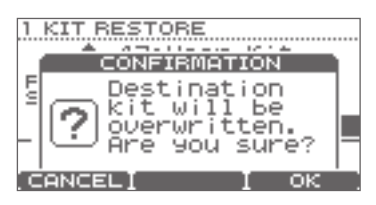

\* If you decide to cancel, press the [F1] (CANCEL) button.

### **6. Press the [F3] (OK) button.**

When the data has been restored, the screen will indicate "Completed" and return to the DRUM KIT screen.

<span id="page-25-1"></span><span id="page-25-0"></span>The TD contains built-in-songs and phrases covering a variety of styles selected for enhancing your practice time. You can play the drums while listening to one of these songs.

If a USB flash drive is connected, you can play the drums while listening to one of your favorite songs from the USB flash drive.

### **Song structure**

A song contains MP3 or WAV audio tracks and drum tracks (MIDI data) containing a drum performance.

For some internal songs there is a guide drum part on its drum track, which you can mute in order to play along with the song.

You can also use the QUICK REC function to record your performance with the songs.

After doing so, when playing them back you can mute the drum part you have recorded.

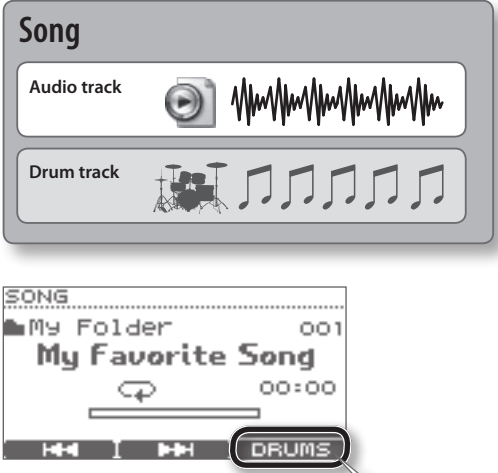

This button is shown if the song contains drum data.

\* The song's performance data is not transmitted from the MIDI OUT connector.

## <span id="page-25-2"></span>**Audio files that can be played by the TD**

You can play back audio files of the following formats from a USB flash drive.

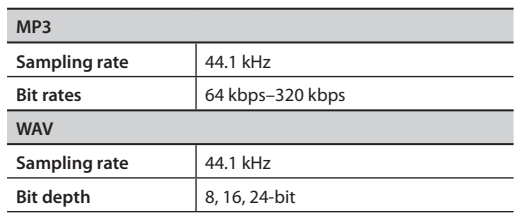

## **When transferring files from your computer to a USB flash drive**

Audio files can be played back not only from the root level (top level) of the USB flash drive, but also from within a folder.

For details on how to select a folder, refer to["Selecting](#page-27-1) a [Folder"\(p.](#page-27-1) 28).

- \* The file name will be the song name.
- \* Use only single-byte alphanumeric characters in the file name.
- \* File names containing more than 14 characters or containing double-byte characters will not be displayed correctly.
- \* You can put up to 100 song files in a single folder.
- \* Make sure that no single file is larger than 2 GB.

## <span id="page-26-2"></span><span id="page-26-1"></span>**Selecting a Song**

If you want to select a song from a USB flash drive, you must first connect the USB flash drive to the TD (p. 9).

### **NOTE**

If you have recorded your drum performance along with a song, this data will be lost when changing songs.

### **1. Press the [SONG] button.**

The button will light, and the SONG screen will appear.

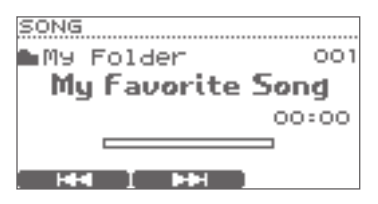

Use the cursor buttons ( $\blacktriangle$ / $\blacktriangledown$ ) to switch between internal songs (Internal) and songs (or folder names) on the USB flash drive.

### **MEMO**

For details on how to select a folder, refer to ["Selecting](#page-27-1) a Folder"(p. 28).

**2.** Use the value dial or the  $[F1]$   $(|\blacktriangleleft \blacktriangleleft)|$   $|F2|$   $(\blacktriangleright \blacktriangleright)$ **buttons to select a song.**

### **About the SONG screen**

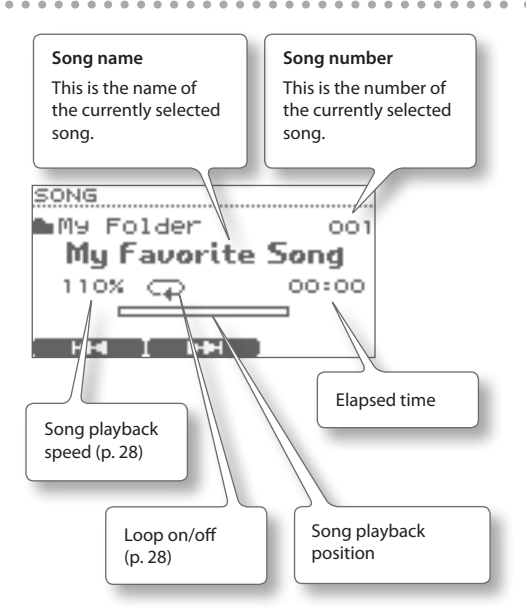

## <span id="page-26-0"></span>**Playing the Song**

**1. Use the following buttons to play back the song.**

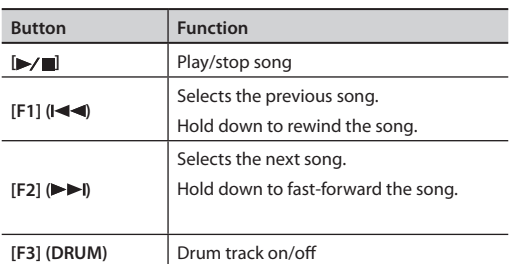

- \* If the song contains a drum track, playback cannot be started from a point midway through the song. Playback will start from the beginning of the song when such songs are played back.
- \* You can't fast-forward or rewind a song that contains a drum track.

### **2. To stop, press the [**►/■] button.

The [ ] button will go dark, and song playback will stop.

### **MEMO**

- In the DRUM KIT screen, you can hold down the [SONG] button and press the [ $\blacktriangleright$ / $\blacksquare$ ] button to play/ stop the song.
- If you press the [SONG]/[EXIT]/[DRUM KIT] button, you will return to the DRUM KIT screen but the song will continue playing.

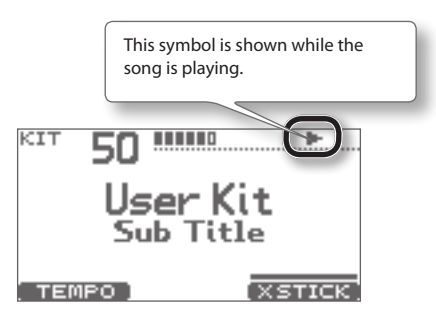

## <span id="page-27-3"></span><span id="page-27-0"></span>**Changing the Song Settings**

- **1. In the SONG screen, press the [MENU] button.** The SONG MENU screen will appear.
- **2. Use the cursor buttons ( / ) or the [MENU] button to scroll the screen.**
- **3. Press the [F1]–[F3] buttons to select the menu item whose settings you want to change, and use the value dial to edit the value.**

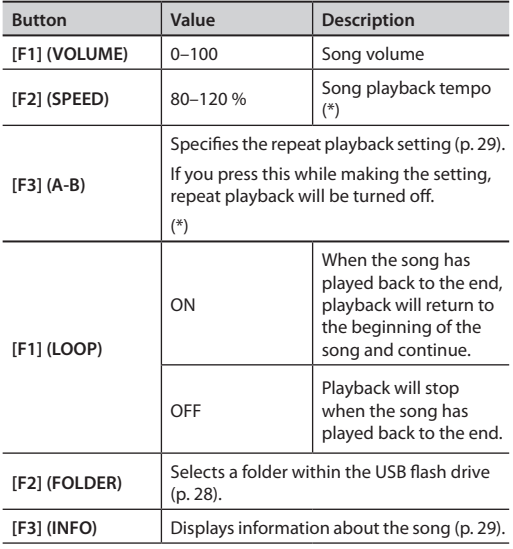

<span id="page-27-2"></span> $(*)$  This function is not available for songs that contain a drum track.

**4. Press the [EXIT] button several times to return to the SONG screen.**

## <span id="page-27-1"></span>**Selecting a Folder**

### **1. In the SONG MENU screen, press the [F2] (FOLDER) button.**

The FOLDER SELECTION screen will appear.

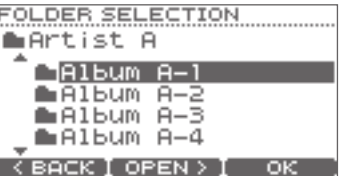

### **2. Select a folder.**

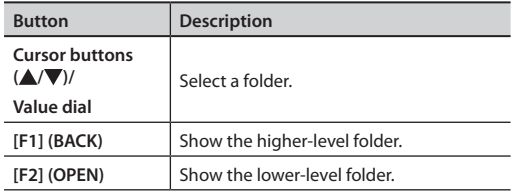

### **3. Press the [F3] (OK) button to confirm your choice of folder.**

### **MEMO**

The files and folders in the folder you selected will play back.

## <span id="page-28-1"></span><span id="page-28-0"></span>**Repeatedly Playing a Specified Region (A-B Repeat)**

You can use the "A-B Repeat" function to repeatedly play back a specified region.

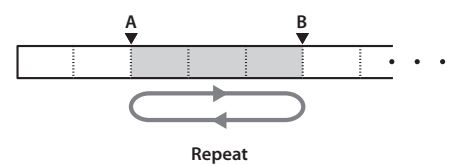

### **NOTE**

This setting cannot be made if the repeat region is too short.

- **1. Select a song and play it back.**
- **2. In the SONG MENU screen, press the [F3] (A-B) button.**

The A-B REPEAT screen will appear, and the character"A" will blink.

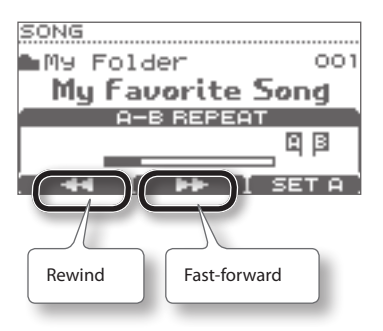

### **MEMO**

You can use the [F1]  $(\blacktriangleleft \triangleleft)/[F2]$  ( $\blacktriangleright \blacktriangleright$ ) buttons to fastforward/rewind the song.

#### **3. At the location where you want to start repeating, press the [F3] (SET A) button.**

The "A" character will light, and the "B" character will blink.

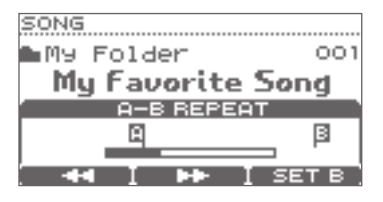

**4. At the location where you want to stop repeating, press the [F3] (SET B) button.**

The "B" character will light, and the song will continue repeating between"A" and"B."

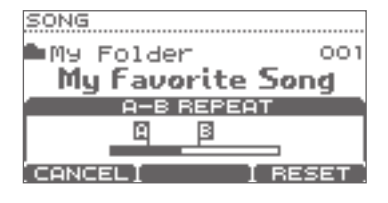

If you want to respecify the region, press the [F3] (RESET) button.

If you press the [F1] (CANCEL) button, conventional playback will resume and the A-B REPEAT screen will close.

## <span id="page-28-2"></span>**Viewing Song Information**

**1. In the SONG MENU screen, press the [F3] (INFO) button.**

The SONG INFORMATION screen will appear.

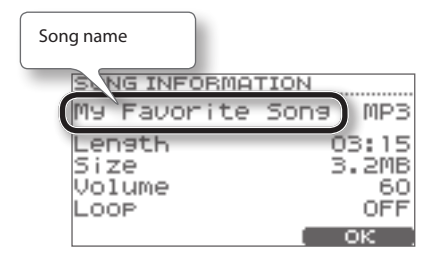

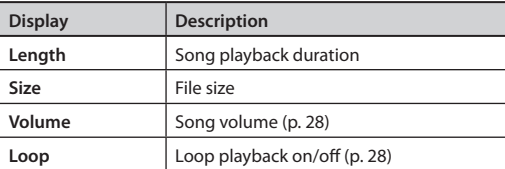

**2. Press the [F3] (OK) button to close the screen.**

## <span id="page-29-1"></span><span id="page-29-0"></span>**Play Along with a Song and Record Your Performance (QUICK REC)**

Here's how you can play the drums along with a song and record your performance.

- \* You must first select the drum kit and song that you want to use for practicing (performing).
- \* The sound from the MIX IN jack will not be recorded.

### **1. In the SONG screen, select a song.**

#### **2. Press the [ ] (QUICK REC) button.**

The QUICK REC screen will appear, and the TD will be in record-standby mode.

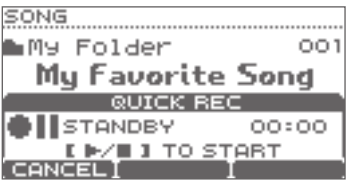

### **3.** Press the  $[\triangleright \prime \square]$  button to begin recording.

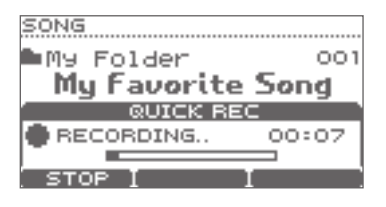

### **NOTE**

- • When recording begins, the previous recording will be completely erased.
- When you switch songs, the previous recording will be completely erased.
- You can't change the speed of a recorded song.
- **4. Play the drums along with the song.**
- **5.** Press the  $[\triangleright \square]$  button to stop recording.
- **6.** Once again press the  $\blacktriangleright$  <del>I</del> button. The recorded performance will play back.
- **7.** Press the [►/■] button to stop playback.

### **Where the recorded data is exported**

When a USB flash drive is connected. your recorded data is automatically exported to the USB flash drive. Only the five most recent recorded performances will be exported as SMF data (p. 14).

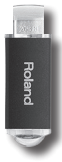

The recorded data is saved in the following folder of the USB flash drive.

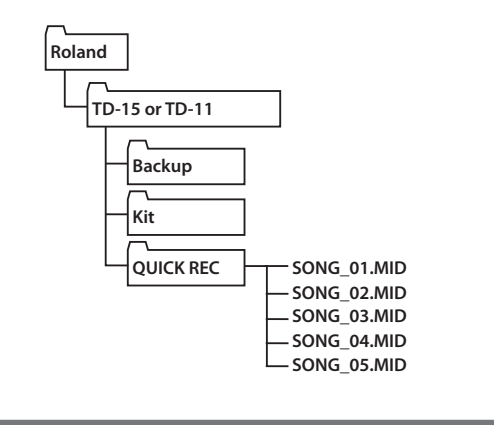

# <span id="page-30-1"></span><span id="page-30-0"></span>Practicing in Coach Mode

The TD's Coach mode is a unique set of exercises specifically designed to help build speed, accuracy and stamina, as well as develop better timing skills.

Throughout the Coach modes, you will discover that some of them have programmable parameters, allowing you to adapt the functions to your specific needs.

## **Selecting a Practice Menu**

### **1. Press the [COACH] button so it's lit.**

The COACH MENU screen will appear.

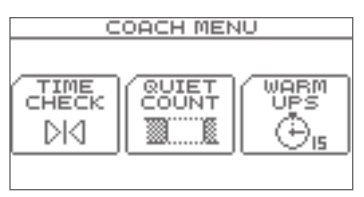

### **2. Select a menu item, and start practicing.**

When you press a button, the corresponding practice menu item will start immediately.

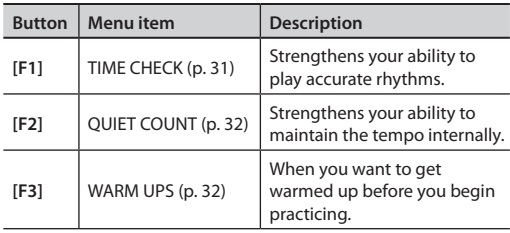

### **Operations common to Coach mode**

Basic operations (e.g., changing the tempo, and starting/ stopping) are the same in each of the three Coach mode items.

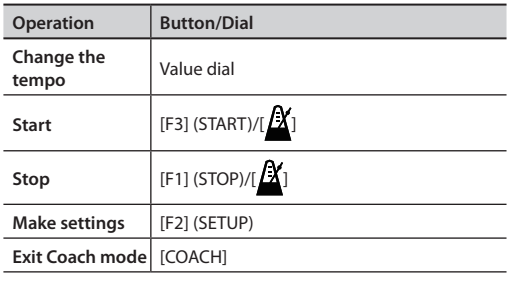

When using Warm Ups, you can pause by pressing the [F3] (PAUSE) button.

### <span id="page-30-2"></span>**Correctly Playing in Time with the Beat (TIME CHECK)**

This mode lets you practice playing accurately along with the metronome.

### **Start practicing**

In the COACH MENU screen, press the [F1] (TIME CHECK) button; practice will start immediately.

**1. Strike the pad in time with the metronome.**

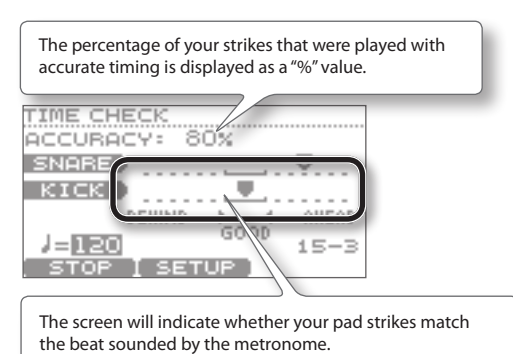

### **Scoring**

If Score (p. [31](#page-30-3)) is"ON,"the Time Check will automatically end when you've finished practicing the specified number of measures. Then your performance will be scored, and the results will appear in the screen.

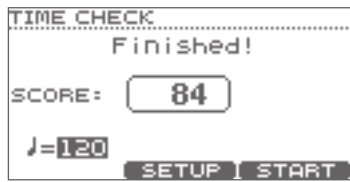

### **Settings**

<span id="page-30-3"></span>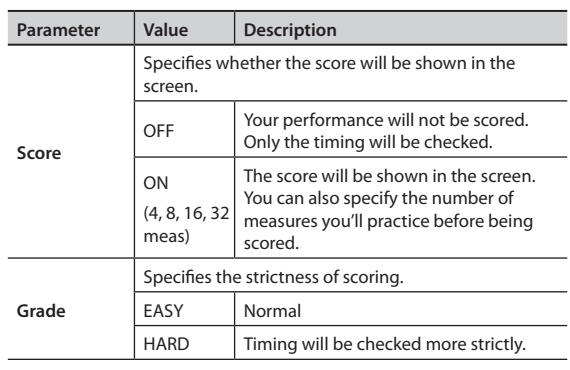

In the TIME CHECK screen, press the [F2] (SETUP) button to access the settings screen.

### **Practicing in Coach Mode**

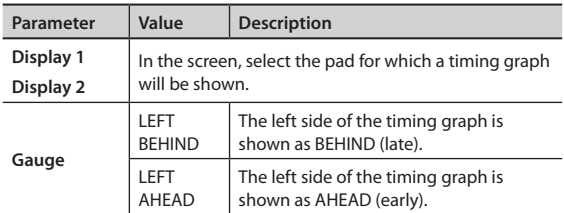

\* You can press the [F2] (METRO) button to make metronome settings (p. 13).

### <span id="page-31-0"></span>**Developing Internal Timing Sense (QUIET COUNT)**

This mode will help you develop a good sense of time/ tempo.

For the first few measures, the metronome will sound at the specified volume; over the next few measures, the volume will diminish until it is nearly inaudible. This cycle of several measures will continue until you stop it.

### **Start practicing**

In the COACH MENU screen, press the [F2] (QUIET COUNT) button; practice will start immediately.

#### **1. Strike the pads in time with the metronome.**

• The metronome will sound during the first few measures. When you reach the last measure during which the metronome will sound, the screen will indicate "Ready."

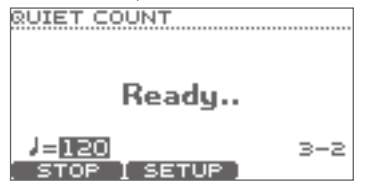

• When the metronome stops sounding, the screen indication will change to"Quiet."Continue striking the pads during this time.

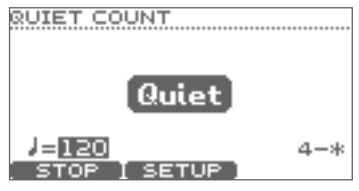

• After the Quiet region, the proportion of your strikes that were played at an accurate tempo are shown as a "%" value.

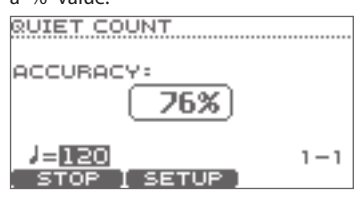

### **Settings**

In the QUIET COUNT screen, press the [F2] (SETUP) button to access the settings screen.

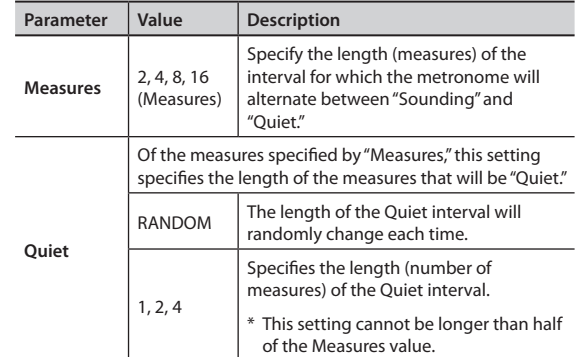

\* You can press the [F2] (METRO) button to make metronome settings (p. 13).

### <span id="page-31-1"></span>**WARM UPS**

In this mode you'll successively practice steps 1–3, be graded on your performance at each step, and then receive a final evaluation.

You can choose one of three courses, ranging from easy to difficult. You can also adjust the tempo according to your level of skill.

### **MEMO**

After you've started WARM UPS, you can press the [F3] (PAUSE) button to pause the WARM UPS.

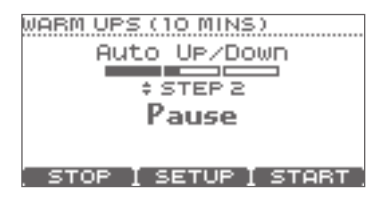

To resume practicing, press the [F3] (START) button once again.

If you're finished with WARM UPS, press the [F1] (STOP) button.

### **Step 1: Change-Up**

In this step, the rhythm type will change every two measures.

Starting from half notes, the note values will gradually become shorter, and will then return to half notes; this change in rhythms will be repeated.

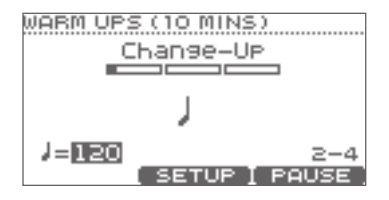

### **Step 2: Auto Up/Down**

The tempo will gradually be raised and lowered.

The tempo will increase by 1 BPM (beat-per-minute) for each beat until the metronome reaches the upper limit; then the tempo will continue slowing down by 1 BPM until it reaches the initial tempo.

\* Auto Up/Down will be executed if Duration(p. [33\)](#page-32-0) is 10 MINS or 15 MINS.

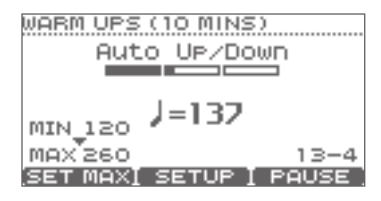

\* The current tempo value will be the lower tempo limit.

### **MEMO**

While practicing, you can press the [F1] (SET MAX) button to specify the current tempo as the upper limit; if you press the [F1] (CLR MAX) button, the upper tempo limit will return to 260.

### **Step 3:Time Check**

At this step, the accuracy of your playing will be checked against the metronome. You can see in the screen if you are ahead, behind or on the beat.

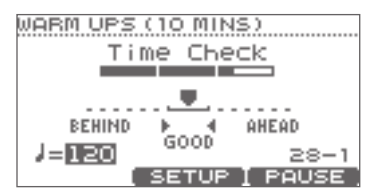

### **Overall evaluation**

This grades your performance at each step, and displays the overall evaluation.

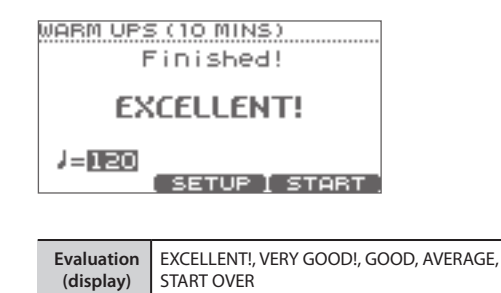

### **Settings**

In the WARM UPS screen, press the [F2] (SETUP) button to access the settings screen.

<span id="page-32-0"></span>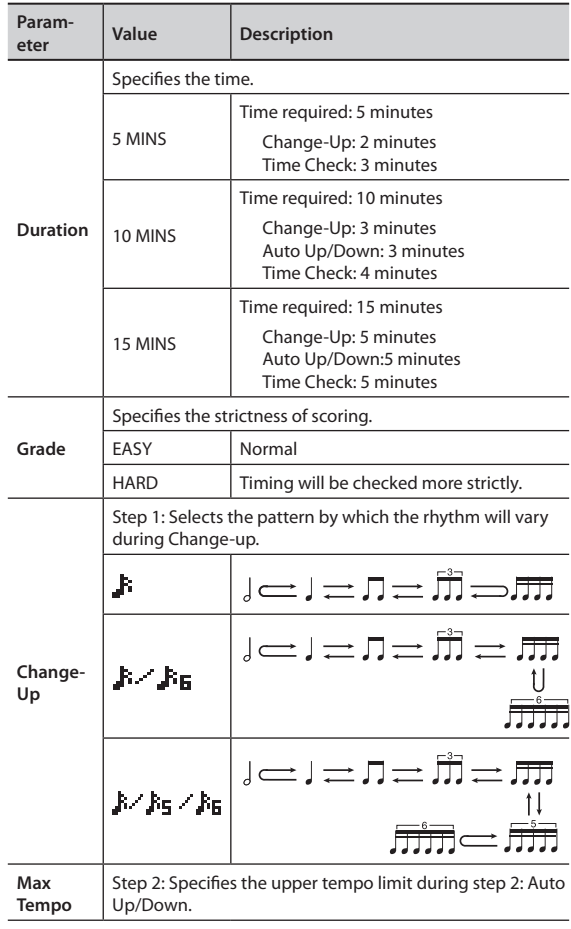

\* You can press the [F2] (METRO) button to make metronome settings (p. 13).

<span id="page-33-1"></span><span id="page-33-0"></span>Parameters that apply to the entire TD, such as the metronome settings and the pad sensitivity, are called "system parameters." Here we'll explain the procedure for setting the system parameters, and what each parameter does.

...............

## <span id="page-33-2"></span>**Basic procedure**

- **1. In the DRUM KIT screen (p. 11), press the [MENU] button.** The KIT MENU screen will appear.
- **2. Press the ( ) cursor button to scroll the screen until the SYSTEM icon appears.**

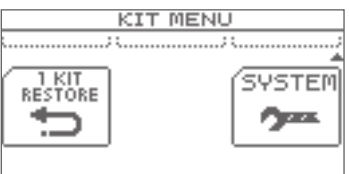

### **3. Press the [F3] (SYSTEM) button.**

The SYSTEM screen will appear.

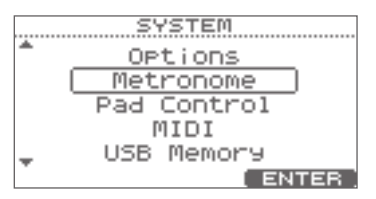

**4. Use the cursor buttons ( / ) to select the desired menu of settings.**

The following menus are available.

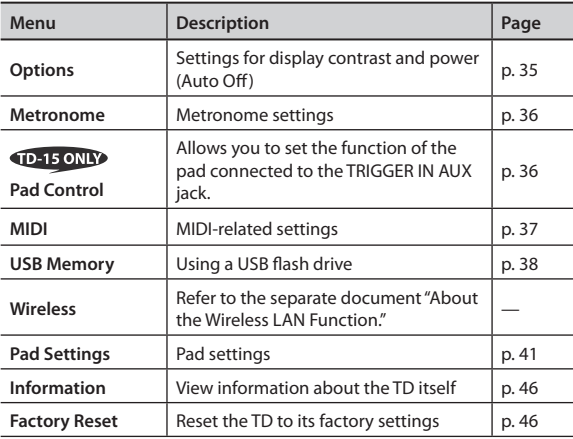

### **5. Press the [F3] (ENTER) button.**

The corresponding settings screen will appear.

- **6.** Use the cursor buttons (**△/▼**) to select a parameter, and use the value dial to change the value of the **parameter.**
- **7. Press the [EXIT] button several times to return to the DRUM KIT screen.**

## <span id="page-34-2"></span><span id="page-34-1"></span>**Overall Settings for the TD (Options)**

For details on the procedure, refer to "Basic procedure" (p. 34).

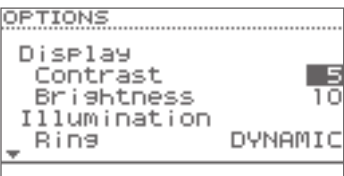

<span id="page-34-3"></span><span id="page-34-0"></span>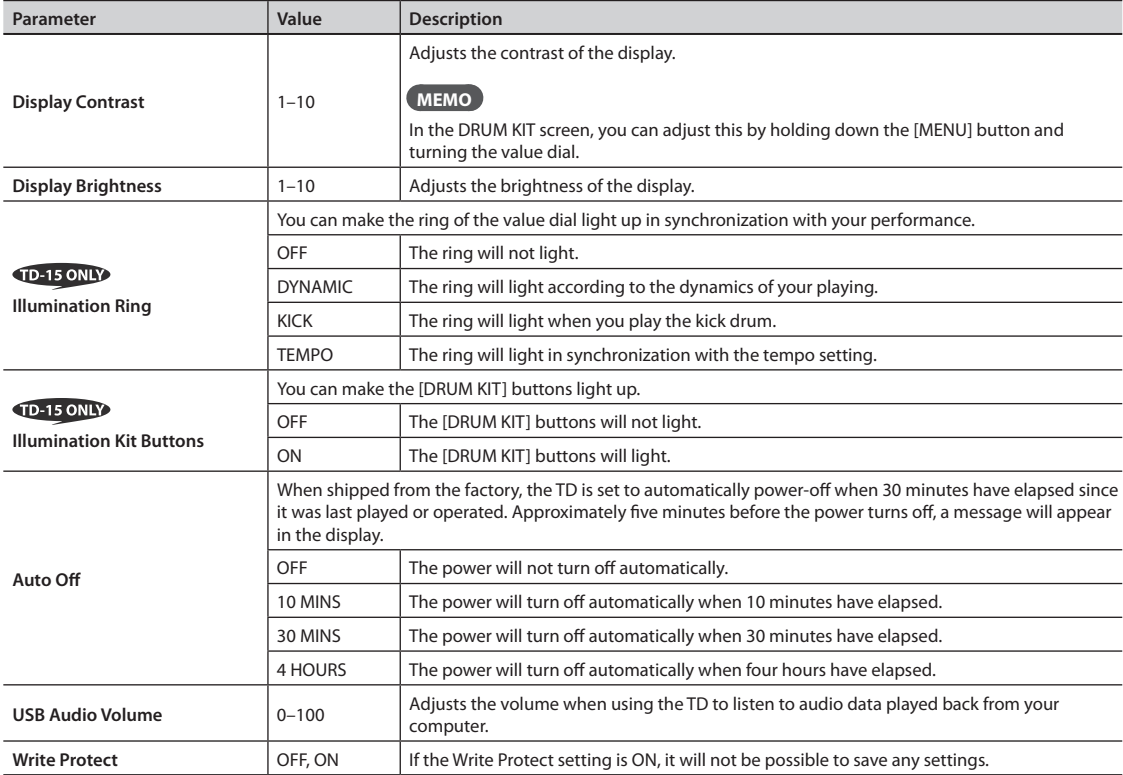

## <span id="page-35-1"></span><span id="page-35-0"></span>**Metronome Setup (Metronome)**

**1. In step 4 of the basic procedure ([p. 34](#page-33-2)), choose "Metronome" and press the [F3] (ENTER) button to access the METRONOME SETUP screen.**

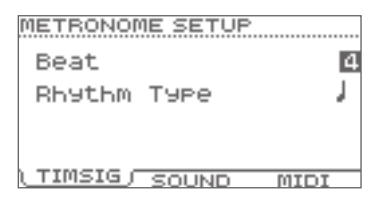

**2. From the following list, select the item that you want to set.**

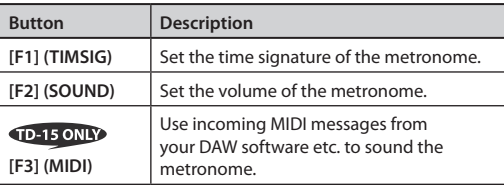

**3. Use the cursor buttons ( / ) to select a parameter, and use the value dial to edit the setting.**

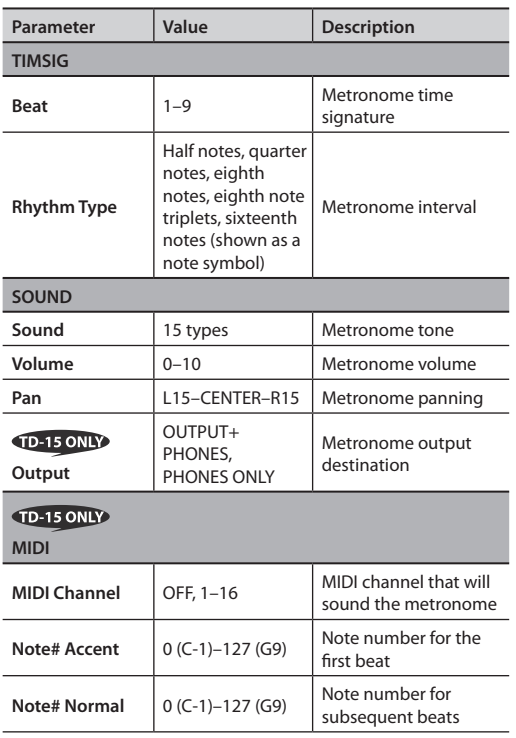

## <span id="page-35-2"></span>**Using a Pad as a Switch (Pad Control)**

A pad connected to the TRIGGER IN AUX jack can function as a switch to change drum kits or to start/stop a song.

\* This setting is valid only in the DRUM KIT screen and the SONG screen.

### **NOTE**

You must select the correct pad type (p. [41\)](#page-40-1) for the pad that's connected.

- **1. In step 4 of the basic procedure [\(p. 34](#page-33-2)), choose "Pad Control" and press the [F3] (ENTER) button to access the PAD CONTROL screen.**
- **2.** Use the cursor buttons (▲/▼) to move the cursor **to "AUX Head" or "AUX Rim."**

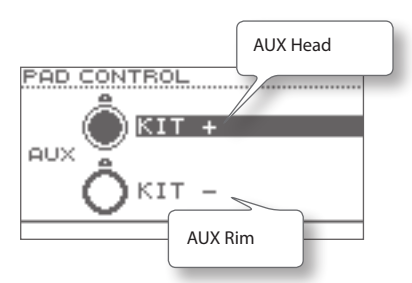

**3. Use the value dial to select the function that you want to control.**

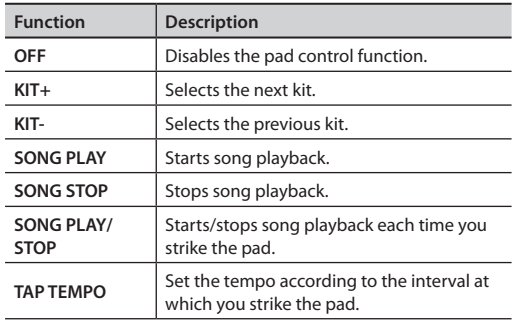

## <span id="page-36-1"></span><span id="page-36-0"></span>**MIDI-Related Settings (MIDI)**

Here you can set MIDI settings for the entire TD. There are many possibilities when using MIDI, such as:

### **Use the pads to play external MIDI instruments**

You can layer sounds on the TD as well as play sounds from MIDI sound modules and samplers.

### **Use the TD as a sound module**

Using the DAW software, you can use the TD as a dedicated drum sound module.

### **Control an external video device**

When connected to a video device, you can use the TD to switch images.

For details on the procedure, refer to "Basic procedure" (p. 34).

<span id="page-36-3"></span><span id="page-36-2"></span>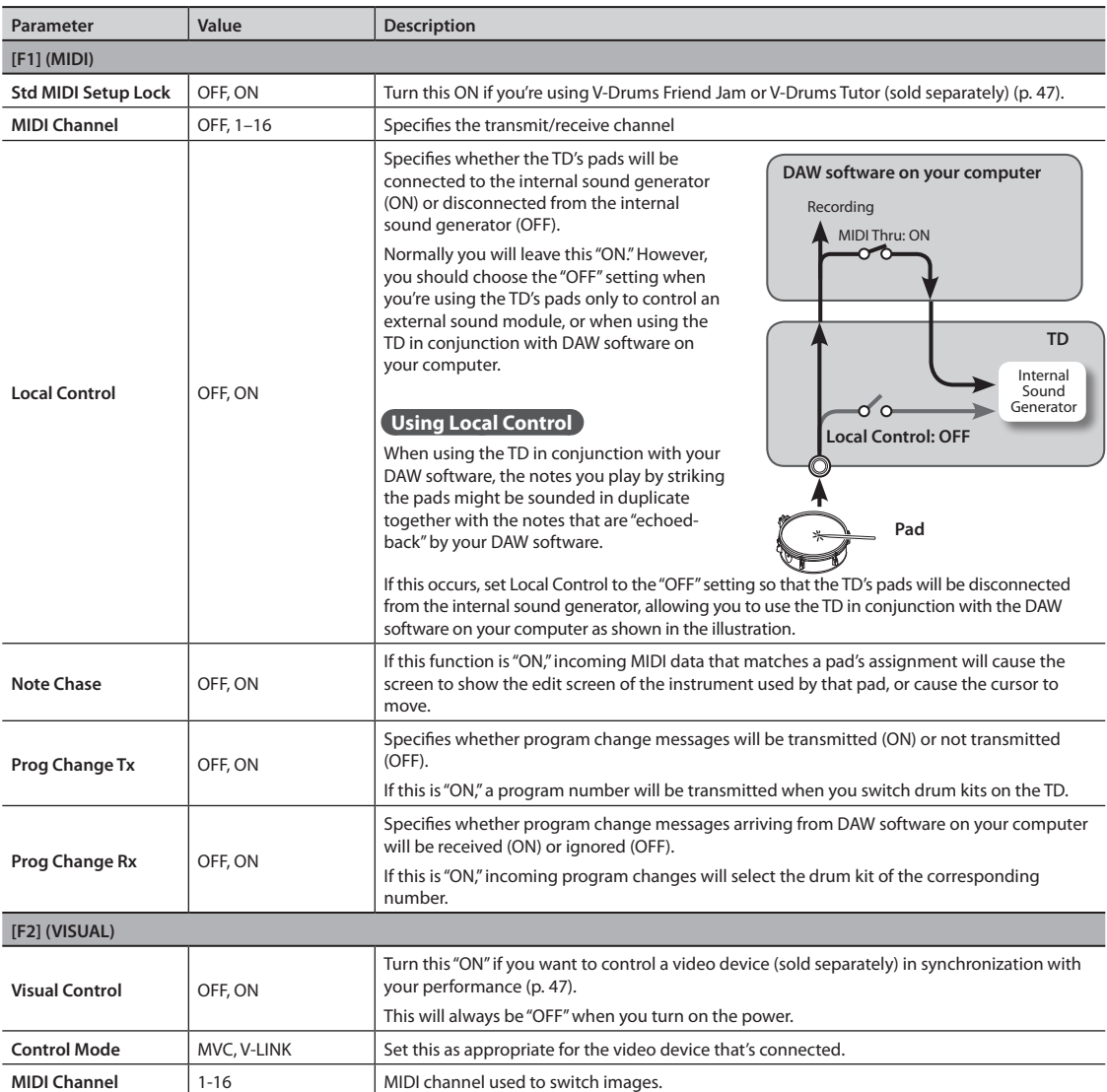

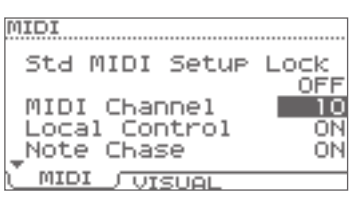

## <span id="page-37-1"></span><span id="page-37-0"></span>**Using USB Flash Drive (USB Memory)**

- <span id="page-37-3"></span>**1. First connect your USB flash drive to the TD (p. 9).**
- **2. In step 4 of the basic procedure ([p. 34](#page-33-2)), choose "USB Memory" and then press the [F3] (ENTER) button to access the USB MEMORY screen.**

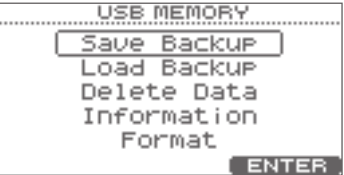

**3. Use the cursor buttons ( / ) to select the desired menu item.**

You can choose from the following menu items.

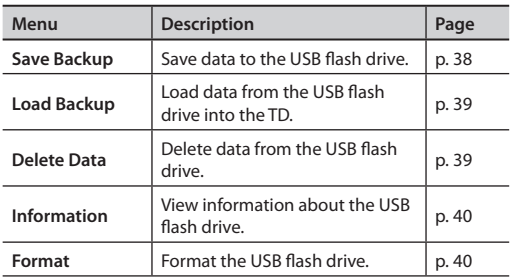

## <span id="page-37-2"></span>**Saving Data to a USB Flash Drive (Save Backup)**

Here's how to save TD data to a USB flash drive.

### **Data that will be saved**

- All drum kits
- • System settings

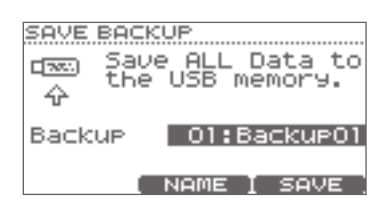

- **1. Choose "Save Backup" and press the [F3] (ENTER) button ([p. 38\)](#page-37-3).**
- **2. Use the value dial to select the save-destination number.**

Next you can assign a name to the data that will be saved.

If you don't need to assign a name, proceed to step 7.

#### **3. Press the [F2] (NAME) button.**

The SAVE screen will appear.

You can assign a name of up to eight characters.

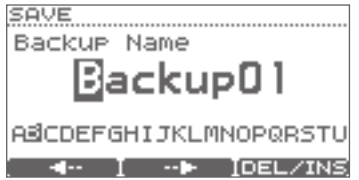

**4.** Press the  $[F1]$   $(\leftarrow)$  or  $[F2]$   $(\rightarrow)$  button to move the **cursor to the character that you want to change.**

### **5. Use the value dial to change the character.**

Here you can hold down the [F3] (DEL/INS) button and use the [F1][F2]buttons to delete or insert a character.

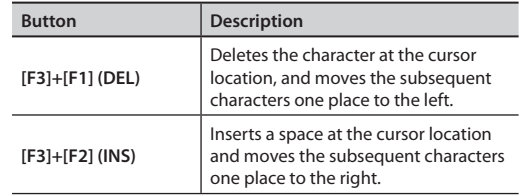

**6. When you've assigned a name, press the [EXIT] button to return to the previous screen.**

### **7. Press the [F3] (SAVE) button.**

\* If you select a number in which data has already been saved, and then press the [F3] (SAVE) button, a confirmation message will appear, asking you whether you really want to overwrite the data. If you decide to cancel, press the [F1] (CANCEL) button and then reselect the save-destination number.

If it is OK to overwrite the existing data, press the [F3] (OK) button.

When the data has been saved, the screen will indicate "Completed."

## <span id="page-38-1"></span><span id="page-38-0"></span>**Loading Data from a USB Flash Drive Back into the TD (Load Backup)**

Data you've saved on a USB flash drive can be loaded back into the TD.

### **NOTE**

- • All data and settings in the TD will be overwritten.
- You can't load data if "Write Protect" (p. 35) is turned ON.

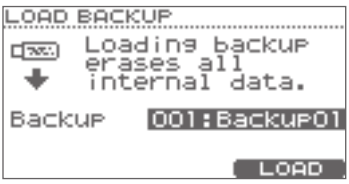

- **1. Choose "Load Backup" and press the [F3] (ENTER) button [\(p. 38\)](#page-37-3).**
- **2. Use the value dial to select the data that you want to load.**
- **3. Press the [F3] (LOAD) button.**

A confirmation message will appear.

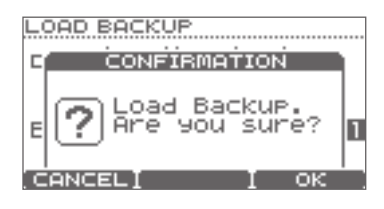

If you decide to cancel, press the [F1] (CANCEL) button.

**4. To load the data, press the [F3] (OK) button.**

When the data has been loaded, the screen will indicate "Completed."

## <span id="page-38-2"></span>**Deleting Data from a USB Flash Drive (Delete Data)**

Here's how to delete data that's been saved on a USB flash drive.

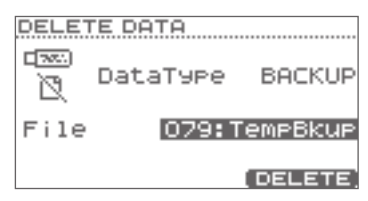

- **1. Choose "Delete Data" and press the [F3] (ENTER) button [\(p. 38](#page-37-3)).**
- **2. Use the cursor buttons ( / ) to choose "Data Type," and then use the value dial to choose the type of data that you want to delete.**

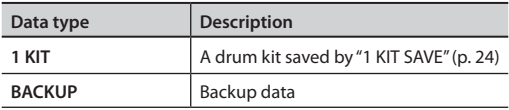

**3. Use the cursor buttons ( / ) to choose "File," and then use the value dial to select the number of the data that you want to delete.**

### **4. Press the [F3] (DELETE) button.**

A confirmation message will appear.

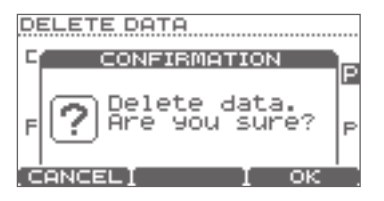

If you decide to cancel, press the [F1] (CANCEL) button.

**5. To delete the data, press the [F3] (OK) button.**

When the data has been deleted, the screen will indicate "Completed."

## <span id="page-39-1"></span><span id="page-39-0"></span>**Viewing Information About the USB Flash Drive (Information)**

Here's how to view information about the USB flash drive.

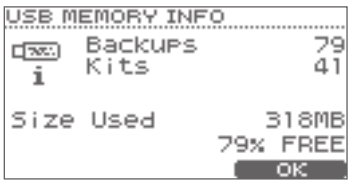

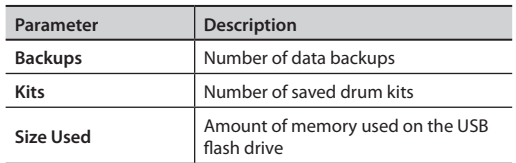

- **1. Choose "Information" and press the [F3] (ENTER) button [\(p. 38\)](#page-37-3).**
- **2. When you've viewed the information, press the [F3] (OK) button to close the screen.**

## <span id="page-39-2"></span>**Formatting a USB Flash Drive (Format)**

### **NOTE**

When you execute the Format operation, all data on the USB flash drive will be erased.

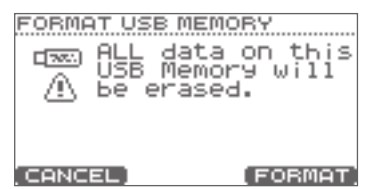

- **1. Choose "Format" and press the [F3] (ENTER) button ([p. 38\)](#page-37-3).**
- **2. Press the [F3] (FORMAT) button.**

A confirmation message will appear.

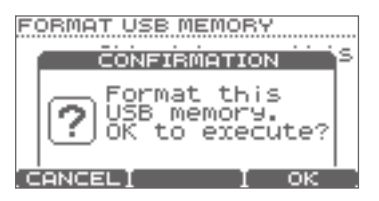

If you decide to cancel, press the [F1] (CANCEL) button.

**3. If you're sure that you want to format the USB flash drive, press the [F3] (OK) button.**

Once again, a confirmation message will appear.

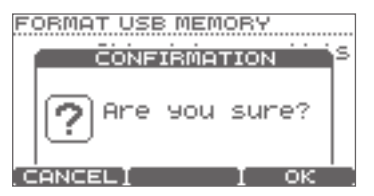

If you decide to cancel, press the [F1] (CANCEL) button.

**4. If you're sure that you want to format the USB flash drive, press the [F3] (OK) button.**

When formatting has been completed, the screen will indicate "Completed."

## <span id="page-40-1"></span><span id="page-40-0"></span>**Optimizing the Pad Settings (Pad Settings)**

**1. In step 4 of the basic procedure ([p. 34](#page-33-2)), choose "Pad Settings" and then press the [F3] (ENTER) button to access the PAD SETTINGS screen.**

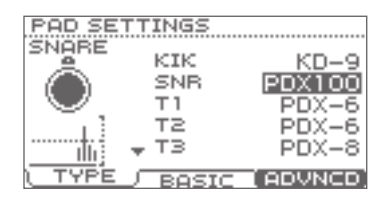

### **2. Choose one of the following items to edit.**

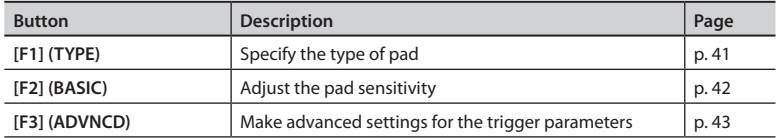

- **3. Strike a pad to select the pad for which to make settings.**
- **4. Use the cursor buttons ( / ) to select a parameter, and use the value dial to edit the value.**

## <span id="page-40-2"></span>**Specifying the Type of Pad [F1] (TYPE)**

You can select the type of pad you're using (Pad Type) so the TD will accurately receive the signal from the pad.

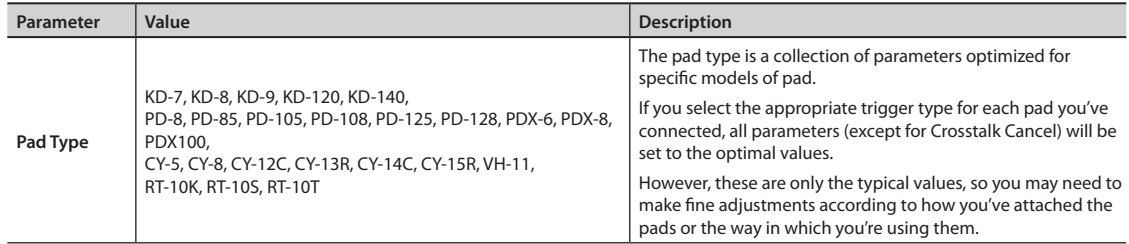

The following pads should be connected to the "SNR," "T1-3," or "AUX" trigger input.

If these pads are connected to any other trigger input, the signal of a rim strike will not be detected correctly.

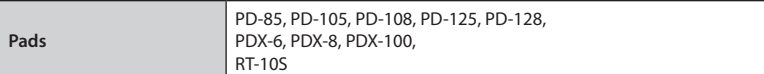

## <span id="page-41-1"></span><span id="page-41-0"></span>**Setting the Pad Sensitivity [F2] (BASIC)**

When you specify the pad type (p. [41](#page-40-2)), the following settings (basic trigger parameters) are automatically set to the values appropriate for each pad, meaning that you will normally not need to adjust them. If you wish to make detailed adjustments, you can edit the following parameters for each pad.

### **MEMO**

The velocity monitor at the left of the screen indicates the velocity.

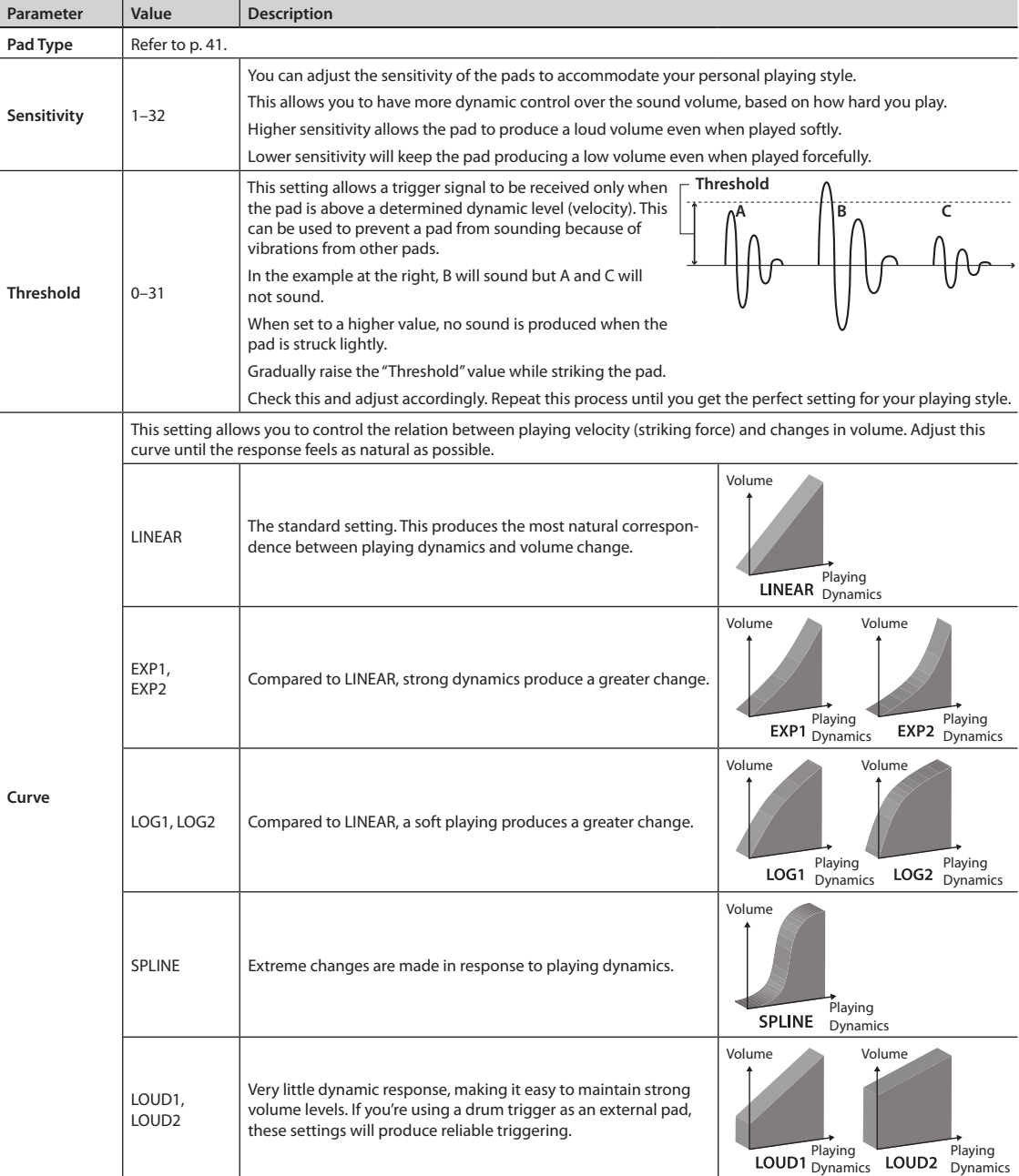

<u> PAD SETTINGS .......</u>

ilii)

TYPE.

SNORE Pad Type PDX100 Sensitivity

Threshold

<u> DASIC JEROVNOD</u>

Curve

6

ž

INEAR 1

## <span id="page-42-1"></span><span id="page-42-0"></span>**Advanced Settings for the Trigger Parameters [F3] (ADVNCD)**

When you specify the Pad Type (p. [41](#page-40-2)), the settings in this screen (advanced trigger parameters) will automatically be set to the values that are most suitable for that type of pad; this means that with the exception of crosstalk cancellation, you will normally not need to edit these settings.

You should make fine adjustments to these parameters for each pad only if you experience the problems described in the explanation of each parameter.

- **1. Press one of the [F1]–[F3] buttons to select the item that you want to edit.**
- **2. Strike a pad to specify the pad whose settings you want to edit.**
- **3. Use the cursor buttons ( / ) to select a parameter.**
- **4. Use the value dial to edit the value.**

## **[F1] (SCAN)**

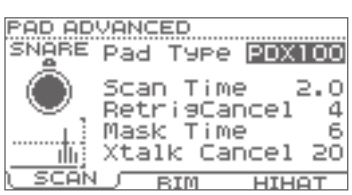

<span id="page-42-2"></span>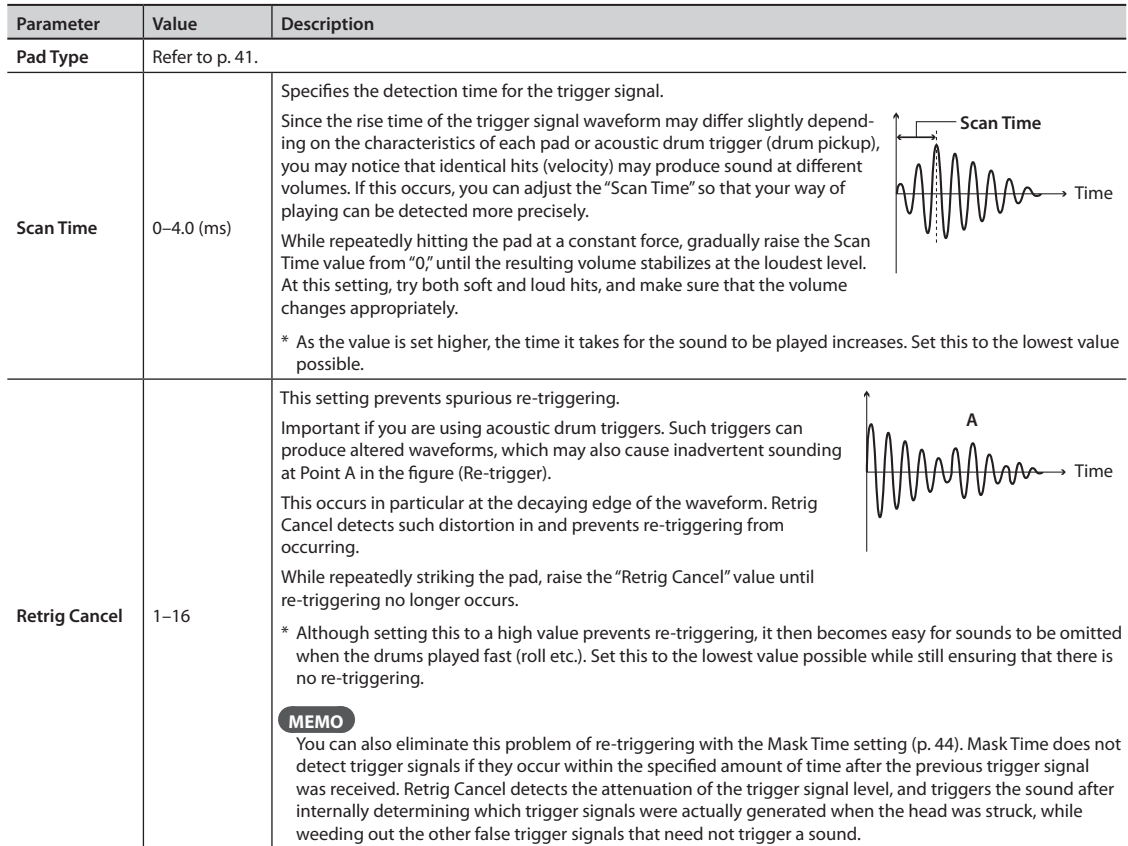

<span id="page-43-0"></span>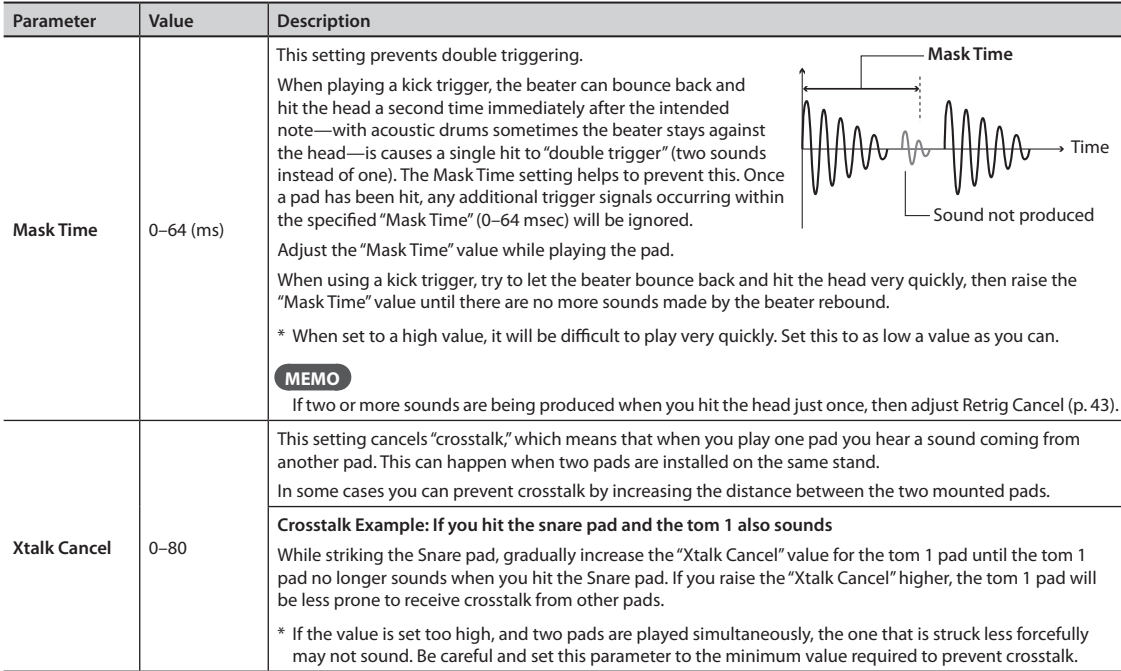

## **[F2] (RIM)**

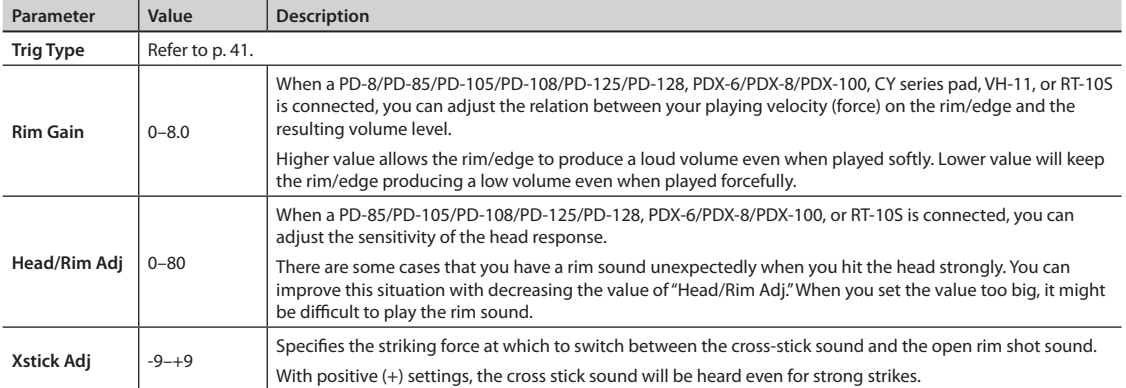

## **[F3] (HIHAT)**

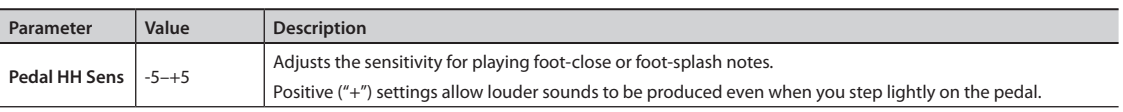

### **Connecting the VH-11 and making settings on the TD**

### **Connections**

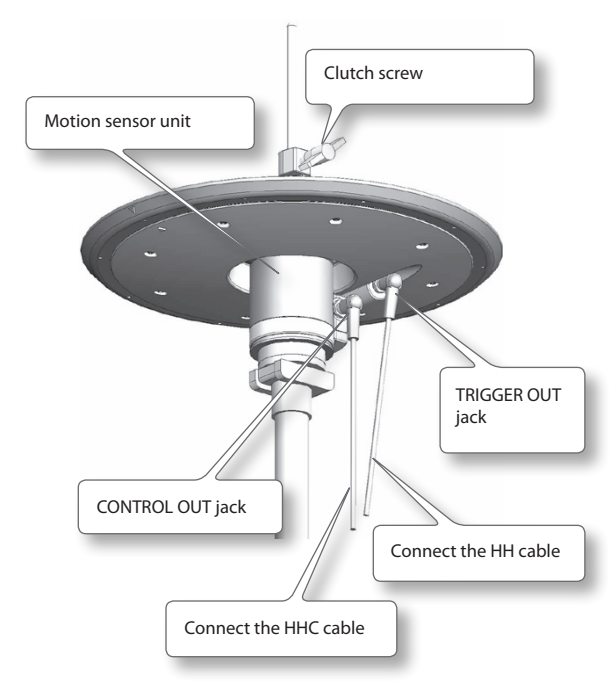

### **Settings**

- **1. Make sure that the VH-11 is correctly connected to the TD.**
- **2. Set up the hi-hat, take your foot off the pedal, and power-on the TD.**
	- \* It will be impossible to make the adjustment correctly if the hi-hat is touching the motion sensor when you turn on the power.
- **3. Loosen the clutch screw, and allow the hi-hat to rest naturally on top of the motion sensor unit.**
- **4. Proceed up through step 5 of the basic procedure [\(p. 34\)](#page-33-2) to access the PAD SETTINGS screen.**
- **5. Press the [F1] (TYPE) button.**
- **6. Use the cursor buttons ( / ) to select "HH."**
- **7. Use the value dial to select "VH-11."**

**8. Press the [F3] (ADVNCD) button, and then press the [F3] (HIHAT) button.**

The following screen will appear.

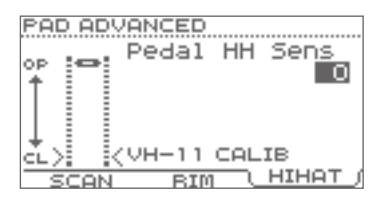

**9. While you watch the meter that's displayed in the left side of the screen, turn the VH-11's VH offset adjustment screw to adjust it.**

Adjust the screw so that the  $\blacktriangleright \blacktriangleleft$  appears in the meter.

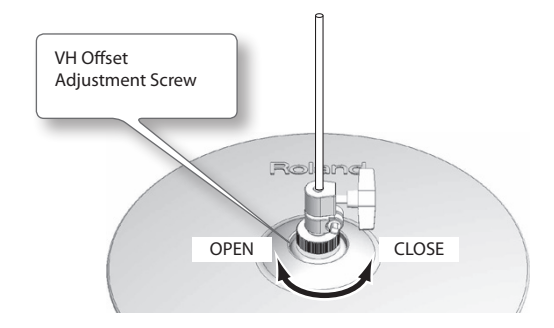

## **VH Offset Adjustment Points**

If the closed hi-hat sound is difficult to attain, rotate the VH offset adjustment screw towards "CLOSE."

If the open hi-hat sound is difficult to attain, rotate the screw towards"OPEN."

### **NOTE**

If the sound cuts off when you strike the hi-hat forcefully, rotate the VH Offset adjustment screw towards"OPEN."

### **10. Adjust other parameters as needed.**

### **NOTE**

If you don't set up the VH-11 correctly, it may not operate correctly.

## <span id="page-45-1"></span><span id="page-45-0"></span>**Viewing Information About the TD (Information)**

Here you can view information about the TD itself. For details on the procedure, refer to "Basic [procedure"](#page-33-2) (p. [34\)](#page-33-2).

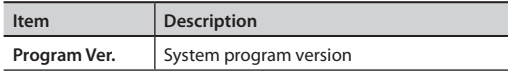

## <span id="page-45-2"></span>**Restoring the Factory Settings (Factory Reset)**

This"factory reset"operation restores all drum kits and system settings in the TD to their factory-set state.

### **NOTE**

- • All data and settings in the TD will be lost. If the TD contains any data or settings that you want to keep, you must save them to a USB flash drive before you proceed (p. [38\)](#page-37-2).
- This operation cannot be executed if "Write [Protect"](#page-34-3) (p. [35\)](#page-34-3) is ON.
- **1. In step 4 of the basic procedure ([p. 34](#page-33-2)), choose "Factory Reset" and then press the [F3] (ENTER) button to access the FACTORY RESET screen.**

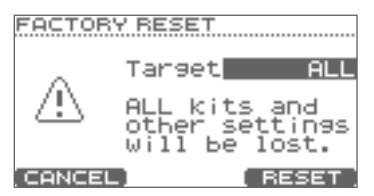

**2. Use the value dial to select the type of data that you want to reset.**

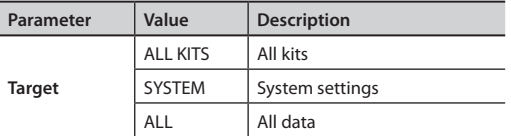

**3. Press the [F3] (RESET) button.**

A confirmation message will appear.

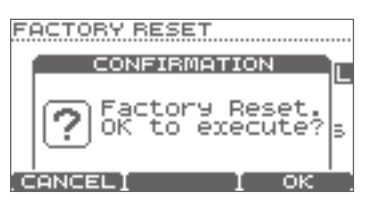

If you decide to cancel, press the [F1] (CANCEL) button.

**4. If you're sure you want to execute the factory reset, press the [F3] (OK) button.** Once again, a confirmation message will appear.

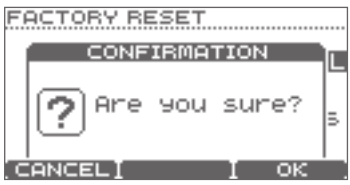

If you decide to cancel, press the [F1] (CANCEL) button.

**5. If you're sure you want to execute the factory reset, press the [F3] (OK) button.**

When the factory reset has been completed, the screen will indicate "Completed."

## <span id="page-46-1"></span><span id="page-46-0"></span>**Connecting to Your Computer via USB**

If you use a commercially available USB cable to connect the TD's COMPUTER port to a USB port of your computer, sound played back by your computer can be heard through the TD, and sounds played by the TD can be recorded on your computer.

You'll also be able to use software such as V-Drums Friend Jam and V-Drums Tutor to enjoyably practice your drumming.

#### **What is V-Drums Friend Jam?**

V-Drums Friend Jam is a drummer's social networking tool that lets you use the V-Drums and your computer to enjoy practicing/

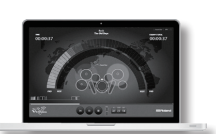

competing with friends around the world. Practice songs can be automatically downloaded from the internet, and are also linked with Twitter.

Access **http://vdru.ms/fj** and download it!

#### **What is V-Drums Tutor?**

The V-Drums Tutor (sold separately) is a drumming practice software designed to be used with Roland V-Drums, making your practice time simple, enjoyable, challenging and effective.

## **Installing the USB Driver**

Before connecting the TD to your computer, you must first install the USB driver.

#### **1. Install the USB driver in your computer.**

The dedicated driver for the TD-15 and TD-11 is included in the attached CD-ROM, or you can download it from the Roland website.

Roland website **http://www.roland.com/**

For the operating requirements, refer to the Roland website. The driver program and installation procedure will differ depending on your system. Please carefully read the Readme.htm included with the files you downloaded.

## **Connecting the TD to the Computer**

**1. Use a commercially available USB cable to connect the COMPUTER port located on the TD's top panel with your computer's USB port.**

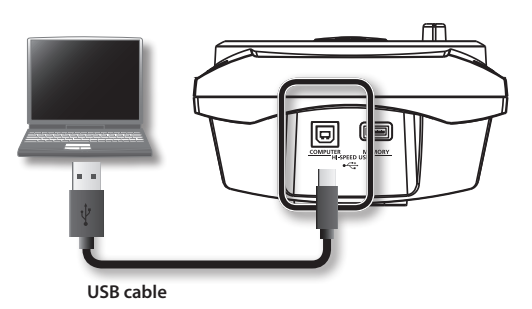

\* Use a USB cable that supports USB 2.0 Hi-Speed.

## **Controlling Images**

By connecting the TD to a video device that supports MIDI Visual Control or V-LINK, you can control images in synchronization with your performance.

#### **UNITED**<br>VISUAL **What is the MIDI Visual Control?**

MIDI Visual Control is an internationally-used recommended practice that was added to the MIDI specification so that visual expression could be linked with musical performance. Video equipment that is compatible with MIDI Visual Control can be connected to electronic musical instruments via MIDI in order to control video equipment in tandem with a performance.

### **What is the V-LINK?**

V-LINK is a function that allows music and images to be performed together. By using MIDI to connect two or more V-LINK compatible devices, you can easily enjoy a wide range of visual effects that are linked to the expressive elements of a music performance.

Use a MIDI cable to connect the TD's MIDI OUT connector to your video device.

When you turn Visual Control on (p. [37](#page-36-3)), the MVC or V-LINK icon will appear in the DRUM KIT screen.

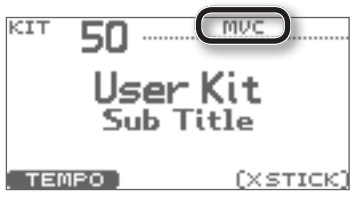

<span id="page-47-0"></span>Troubleshooting

If you don't hear sound, or if the system does not operate as you expect, please check the following points first.

If you are still unable to resolve the problem, contact your retailer, the nearest Roland Service Center, or an authorized Roland distributor, as listed on the "Information"page.

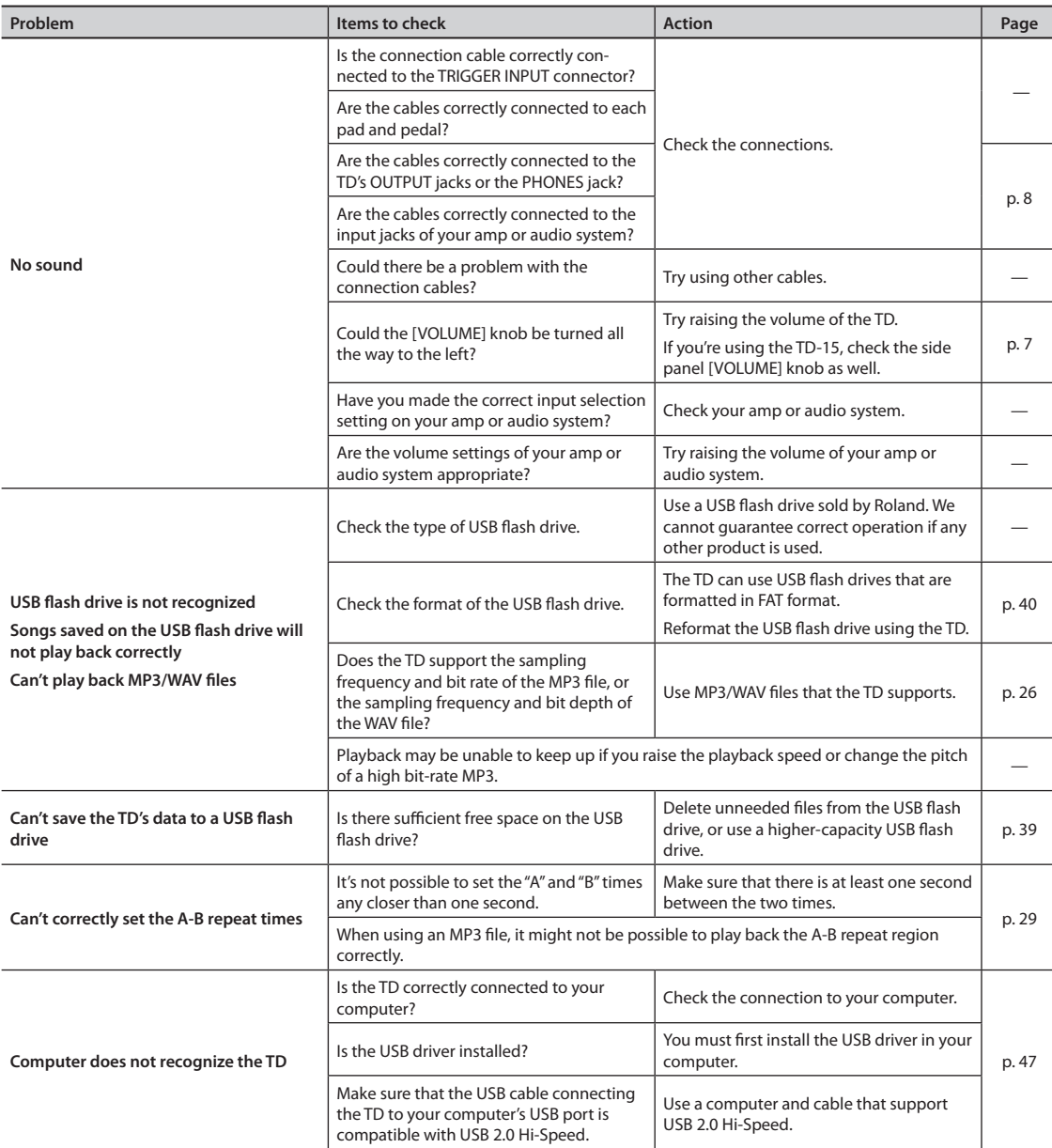

<span id="page-48-0"></span>If an error message is displayed in the TD's screen, the TD was unable to operate correctly or was operated inappropriately. Take the appropriate action listed below.

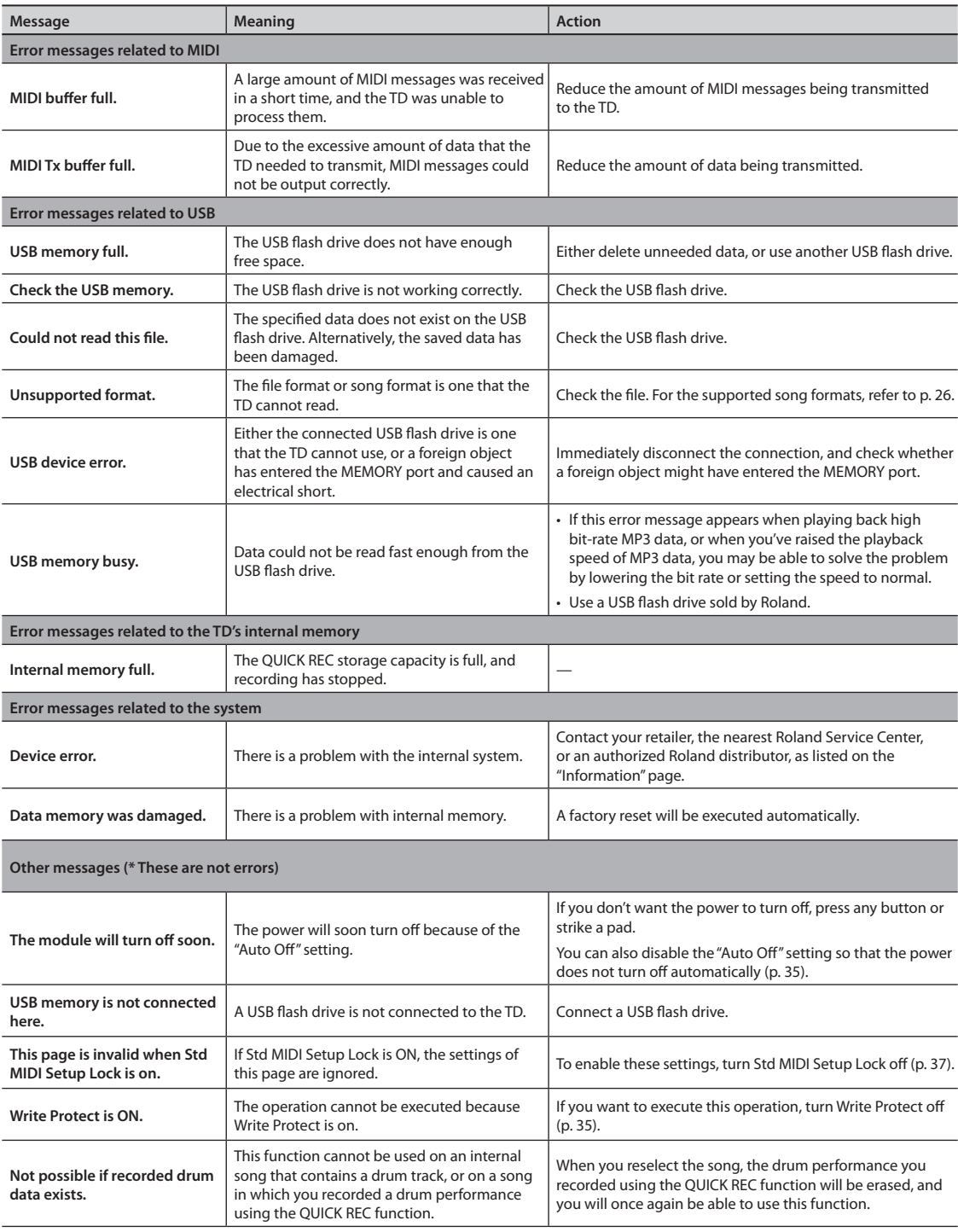

### <span id="page-49-0"></span>**Roland TD-15 Roland TD-11: Drum Sound Module**

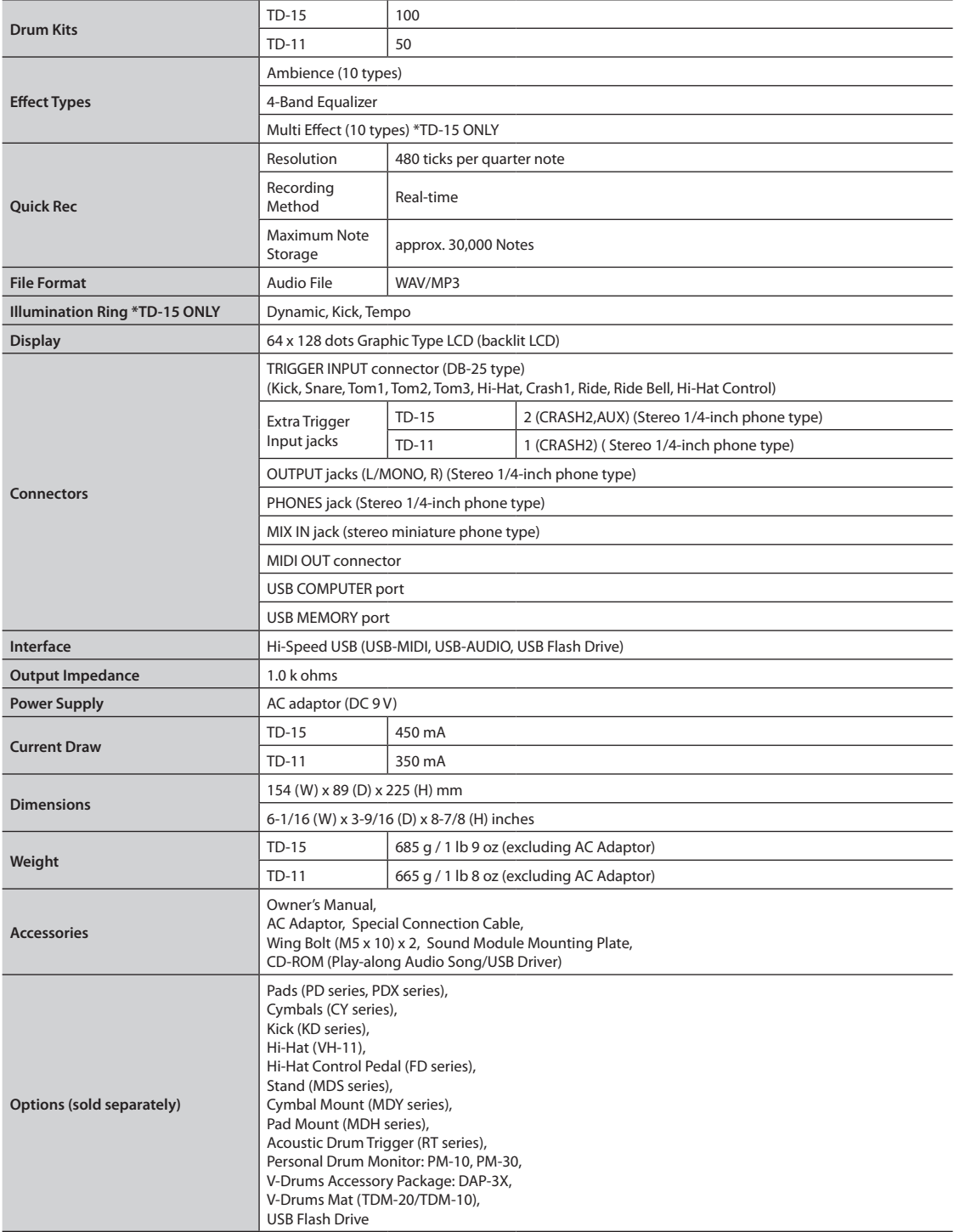

\* In the interest of product improvement, the specifications and/or appearance of this unit are subject to change without prior notice.

# <span id="page-50-0"></span>Index

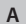

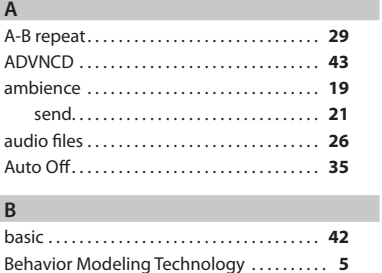

#### **C**

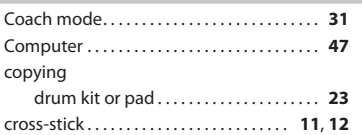

### **D**

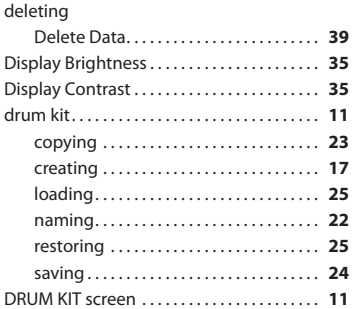

#### **E**

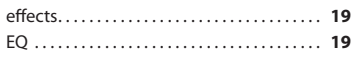

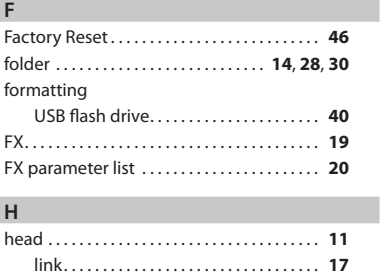

#### **I**

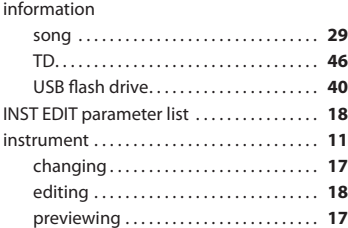

### **L** link. . **[17](#page-16-0)** loading drum kit. . **[25](#page-24-0)** Load Backup. . **[39](#page-38-0) M** MENU screens. . **[16](#page-15-0)**

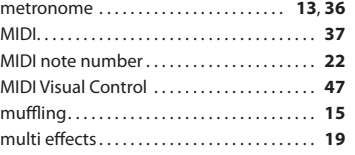

### **N**

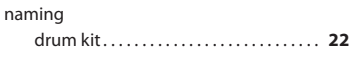

### **O**

Options. . **[35](#page-34-1)**

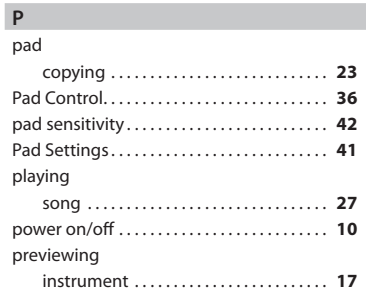

### **Q**

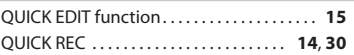

### **R**

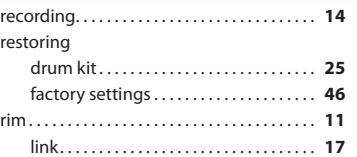

### $\epsilon$

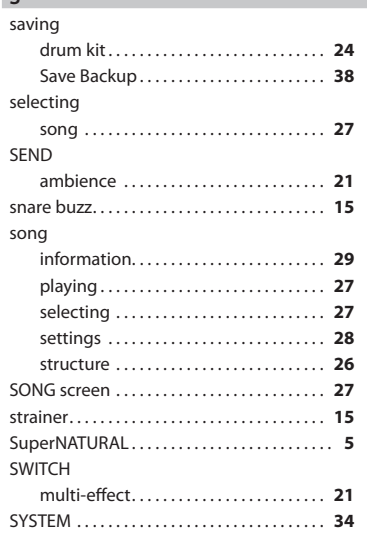

### **T**

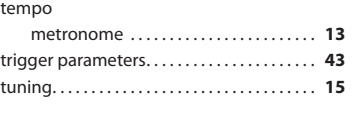

### **U**

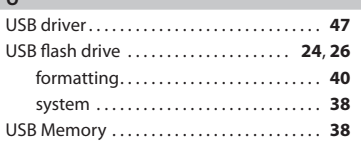

### **V**

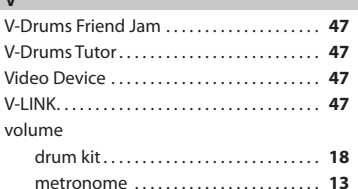

## **MEMO**

### **AFRICA**

#### **EGYPT**

**Al Fanny Trading Office**<br>9, EBN Hagar Al Askalany Street,<br>ARD E1 Golf, Heliopolis, Cairo 11341, EGYPT TEL: (022)-417-1828

**REUNION MARCEL FO-YAM Sarl** 25 Rue Jules Hermann, Chaudron - BP79 97 491 Ste Clotilde Cedex, **REUNION ISLAND** TEL: (0262) 218-429

**SOUTH AFRICA T.O.M.S. Sound & Music (Pty)Ltd.** 2 ASTRON ROAD DENVER JOHANNESBURG ZA 2195, SOUTH AFRICA TEL: (011) 417 3400

**Paul Bothner(PTY)Ltd.** Royal Cape Park, Unit 24 Londonderry Road, Ottery 7800 Cape Town, SOUTH AFRICA TEL: (021) 799 4900

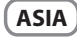

**CHINA Roland Shanghai Electronics Co.,Ltd.**

5F. No.1500 Pingliang Road Shanghai 200090, CHINA TEL: (021) 5580-0800

**Roland Shanghai Electronics Co.,Ltd. (BEIJING OFFICE)** 3F, Soluxe Fortune Building<br>63 West Dawang Road, Chaoyang 63 West Dawang Road, Cha District, Beijing, CHINA TEL: (010) 5960-2565

**HONG KONG Tom Lee Music**  11/F Silvercord Tower 1 30 Canton Rd Tsimshatsui, Kowloon, HONG KONG TEL: 852-2737-7688

**Parsons Music Ltd.**  8th Floor, Railway Plaza, 39 Chatham Road South, T.S.T, Kowloon, HONG KONG TEL: 852-2333-1863

**INDIA Rivera Digitec (India) Pvt. Ltd.** 411, Nirman Kendra Mahalaxmi<br>Flats Compound Off. Dr. Edwin<br>Moses Road, Mumbai-400011, INDIA TEL: (022) 2493 9051

**INDONESIA PT. Citra Intirama** Ruko Garden Shopping Arcade Unit 8 CR, Podomoro City Jl.Letjend. S.Parman Kav.28 Jakarta Barat 11470, INDONESIA TEL: (021) 5698-5519/5520

**KOREA Cosmos Corporation** 1461-9, Seocho-Dong, Seocho Ku, Seoul, KOREA TEL: (02) 3486-8855

**MALAYSIA/ SINGAPORE Roland Asia Pacific Sdn. Bhd.**<br>45-1, Block C2, Jalan PJU 1/39, Dataran Prima, 47301 Petaling Jaya, Selangor, MALAYSIA TEL: (03) 7805-3263

#### **PHILIPPINES**

**G.A. Yupangco & Co. Inc.**<br>339 Gil J. Puyat Avenue<br>Makati, Metro Manila 1200, PHILIPPINES TEL: (02) 899 9801

**Information** When you need repair service, call your nearest Roland Service Center or authorized Roland distributor in your country as shown below.

#### **TAIWAN ROLAND TAIWAN ENTERPRISE**

**CO., LTD.**<br>9F-5, No. 112 Chung Shan North Road Sec. 2 Taipei 104, TAIWAN R.O.C. TEL: (02) 2561 3339

**THAILAND Theera Music Co. , Ltd.**<br>100-108 Soi Verng Nakornkasem, New Road,Sumpantawong, Bangkok 10100, THAILAND TEL: (02) 224-8821

**VIET NAM VIET THUONG CORPORATION<br>386 CACH MANG THANG TAM ST.<br>DIST.3, HO CHI MINH CITY,** VIET NAM TEL: (08) 9316540

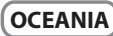

**AUSTRALIA/ NEW ZEALAND Roland Corporation Australia Pty.,Ltd.**  38 Campbell Av Dee Why West. NSW 2099, AUSTRALIA

For Australia TEL: (02) 9982 8266 For New Zealand TEL: (09) 3098 715

#### **CENTRAL/LATIN AMERICA**

**ARGENTINA Instrumentos Musicales S.A.** Av.Santa Fe 2055 (1123) Buenos Aires, ARGENTINA

TEL: (011) 4508-2700

**BARBADOS A&B Music Supplies LTD** 12 Webster Industrial Park Wildey, St.Michael, BARBADOS TEL: (246) 430-1100

**BRAZIL Roland Brasil Ltda.** Rua San Jose, 211 Parque Industrial San Jose Cotia - Sao Paulo - SP, BRAZIL TEL: (011) 4615 5666

**CHILE Comercial Fancy II S.A.** Rut.: 96.919.420-1 Nataniel Cox #739, 4th Floor Santiago - Centro, CHILE TEL: (02) 688-9540

**COLOMBIA Centro Musical Ltda.** Cra 43 B No 25 A 41 Bododega 9 Medellin, COLOMBIA TEL: (574) 3812529

**COSTA RICA JUAN Bansbach Instrum Musicales** Ave.1. Calle 11, Apartado 10237, San Jose, COSTA RICA TEL: 258-0211

**CURACAO Zeelandia Music Center Inc.** Orionweg 30 Curacao, Netherland Antilles TEL: (305) 5926866

**DOMINICAN REPUBLIC Instrumentos Fernando Giraldez** Calle Proyecto Central No.3 Ens.La Esperilla Santo Domingo,<br>DOMINICAN REPUBLIC TEL: (809) 683 0305

**ECUADOR Mas Musika** Rumichaca 822 y Zaruma Guayaquil - ECUADOR TEL: (593-4) 2302364

**EL SALVADOR OMNI MUSIC** 75 Avenida Norte y Final Alameda Juan Pablo II, Edi¥cio No.4010 San Salvador, EL CALVADOR TEL: 262-0788

**GUATEMALA Casa Instrumental** Calzada Roosevelt 34-01,zona 11 Ciudad de Guatemala, GUATEMALA TEL: (502) 599-2888

**HONDURAS Almacen Pajaro Azul S.A. de C.V.** BO.Paz Barahona 3 Ave.11 Calle S.O n Pedro Sula, HONDURAS

TEL: (504) 553-2029 **MARTINIQUE Musique & Son** Z.I.Les Mangle 97232 Le Lamentin,<br>MARTINIQUE F.W.I.<br>TEL: 596 596 426860

**Gigamusic SARL** 10 Rte De La Folie 97200 Fort De France MARTINIQUE F.W.I. TEL: 596 596 715222 **MEXICO**

**Casa Veerkamp, s.a. de c.v.** Av. Toluca No. 323, Col. Olivar de los Padres 01780 Mexico D.F., MEXICO TEL: (55) 5668-6699

**NICARAGUA Bansbach Instrume Musicales Nicaragua** Altamira D'Este Calle Principal

de la Farmacia 5ta.Avenida 1 Cuadra al Lago.#503 Managua, NICARAGUA TEL: (505) 277-2557 **PANAMA**

**SUPRO MUNDIAL, S.A.** Boulevard Andrews, Albrook, Panama City, REP. DE PANAMA TEL: 315-0101

**PARAGUAY Distribuidora De Instrumentos Musicales** J.E. Olear y ESQ. Manduvira Asuncion, PARAGUAY TEL: (595) 21 492147

**PERU Audionet** Distribuciones Musicales SAC Juan Fanning 530 Miraflores<br>Lima - PERU

TEL: (511) 4461388 **TRINIDAD AMR Ltd**

Ground Floor Maritime Plaza Barataria TRINIDAD W.I. TEL: (868) 638 6385

**URUGUAY Todo Musica S.A.** Francisco Acuna de Figueroa 1771 C.P.: 11.800 Montevideo, URUGUAY TEL: (02) 924-2335

**VENEZUELA Instrumentos Musicales Allegro,C.A.** Av.las industrias edf.Guitar import #7 zona Industrial de Turumo Caracas, VENEZUELA TEL: (212) 244-1122

**EUROPE**

**BELGIUM/FRANCE/ HOLLAND/ LUXEMBOURG Roland Central Europe N.V.** Houtstraat 3, B-2260, Oevel

(Westerlo) BELGIUM TEL: (014) 575811 **CROATIA ART-CENTAR**

Degenova 3. HR - 10000 Zagreb, CROATIA TEL: (1) 466 8493 **CZECH REP.**

**CZECH REPUBLIC DISTRIBUTOR s.r.o** Voctárova 247/16

180 00 Praha 8, CZECH REP. TEL: (2) 830 20270 **DENMARK Roland Scandinavia A/S** Skagerrakvej 7 Postbox 880 DK-2100 Copenhagen, DENMARK TEL: 3916 6200

**FINLAND Roland Scandinavia As, Filial Finland** . . . . . . . . .<br>Vanha Nurmijarventie 01670 Vantaa, FINLAND

TEL: (0) 9 68 24 020 **GERMANY/AUSTRIA Roland Elektronische Musikinstrumente HmbH.** Oststrasse 96, 22844 Norderstedt, GERMANY TEL: (040) 52 60090

**GREECE/CYPRUS STOLLAS S.A. Music Sound Light**<br>155. New National Road

155, New National Road Patras 26442, GREECE TEL: 2610 435400 **HUNGARY**

**Roland East Europe Ltd.** 2045. Törökbálint, FSD Park 3. ép., **HUNGARY** TEL: (23) 511011 **IRELAND**

**Roland Ireland** E2 Calmount Park, Calmount Avenue, Dublin 12, Republic of IRELAND

TEL: (01) 4294444 **ITALY Roland Italy S. p. A.** Viale delle Industrie 8, 20020 Arese, Milano, ITALY

TEL: (02) 937-78300

**NORWAY Roland Scandinavia Avd. Kontor Norge** Lilleakerveien 2 Postboks 95

Lilleaker N-0216 Oslo, NORWAY TEL: 2273 0074

**POLAND ROLAND POLSKA SP. Z O.O.** ul. Kty Grodziskie 16B 03-289 Warszawa, POLAND

TEL: (022) 678 9512 **PORTUGAL Roland Systems Group EMEA, S.L. Branch Office Porto** 

Edifício Tower Plaza Rotunda Eng. Edgar Cardoso 23, 9ºG 4400-676 Vila Nova de Gaia, PORTUGAL TEL: (+351) 22 608 00 60

**ROMANIA FBS LINES** Piata Libertatii 1, 535500 Gheorgheni, ROMANIA TEL: (266) 364 609

Download from Www.Somanuals.com. All Manuals Search And Download.

**RUSSIA Roland Music LLC** Dorozhnaya ul.3,korp.6 117 545 Moscow, RUSSIA TEL: (495) 981-4967

**SERBIA Music AP Ltd.** Sutjeska br. 5 XS - 24413 Palic, SERBIA TEL: (024) 539 395

**SLOVAKIA DAN Acoustic s.r.o.** Povazská 18. SK - 940 01 Nové Zámky, SLOVAKIA TEL: (035) 6424 330

**SPAIN Roland Systems Group EMEA, S.L.**<br>Paseo García Faria, 33-35<br>08005 Barcelona, SPAIN<br>TEL: 93 493 91 00

**SWEDEN Roland Scandinavia A/S SWEDISH SALES OFFICE** årbackagatan 31, 4 SE-123 43 Farsta, SWEDEN TEL: (0) 8 683 04 30

**SWITZERLAND Roland (Switzerland) AG** Landstrasse 5, Postfach, CH-4452 Itingen, SWITZERLAND TEL: (061) 975-9987

**UKRAINE EURHYTHMICS Ltd.** P.O.Box: 37-a. Nedecey Str. 30 UA - 89600 Mukachevo, UKRAINE TEL: (03131) 414-40

**UNITED KINGDOM Roland (U.K.) Ltd.** Atlantic Close, SWANSEA SA7 9FJ, UNITED KINGDOM TEL: (01792) 702701

### **MIDDLE EAST**

#### **BAHRAIN**

**Moon Stores** No.1231&1249 Rumaytha Building Road 3931, Manama 339, BAHRAIN TEL: 17 813 942

**IRAN MOCO INC.** Jadeh Makhsous Karaj (K-9), Nakhe Zarin Ave. Jalal Street, Reza Alley No.4 Tehran 1389716791, IRAN TEL: (021)-44545370-5

**ISRAEL Halilit P. Greenspoon & Sons Ltd.** 8 Retzif Ha'alia Hashnia St. Tel-Aviv-Yafo ISRAEL

TEL: (03) 6823666 **JORDAN MUSIC HOUSE CO. LTD. FREDDY FOR MUSIC** P. O. Box 922846 Amman 11192, JORDAN TEL: (06) 5692696

**KUWAIT EASA HUSAIN AL-YOUSIFI & SONS CO.** Al-Yousifi Service Center<br>P.O.Box 126 (Safat) 13002, KUWAIT

TEL: 00 965 802929 **LEBANON Chahine S.A.L.**

George Zeidan St., Chahine Bldg.,<br>Achrafieh, P.O.Box: 16-5857<br>Beirut, LEBANON TEL: (01) 20-1441

**OMAN TALENTZ CENTRE L.L.C.** Malatan House No.1 Al Noor Street, Ruwi SULTANATE OF OMAN TEL: 2478 3443

**QATAR AL-EMADI TRADING & CONTRACTING CO.** . Box 62, Doha, QATAR TEL: 4423-554

**SAUDI ARABIA aDawliah Universal Electronics** 

**APL** Behind Pizza Inn Prince Turkey Street aDawliah Building, PO BOX 2154, Alkhobar 31952, SAUDI ARABIA TEL: (03) 8643601

**SYRIA Technical Light & Sound Center** PO Box 13520 Bldg No.49 Khaled Abn Alwalid St. Damascus, SYRIA TEL: (011) 223-5384

**TURKEY**<br>ZUHAL DISTICARET A S **ZUHAL DIS TICARET A.S.**<br>Galip Dede Cad. No.33<br>Beyoglu, Istanbul, TURKEY TEL: (0212) 249 85 10

**U.A.E. Zak Electronics & Musical Instruments Co. L.L.C.** Zabeel Road, Al Sherooq Bldg., No. 14, Ground Floor, Dubai, U.A.E. TEL: (04) 3360715

#### **NORTH AMERICA**

**CANADA Roland Canada Ltd. (Head O ce)** 5480 Parkwood Way Richmond B. C., V6V 2M4, CANADA TEL: (604) 270 6626

**Roland Canada Ltd. (Toronto Office)**<br>170 Admiral Boulevard Mississauga On L5T 2N6, CANADA TEL: (905) 362 9707

**U. S. A. Roland Corporation U.S.** 5100 S. Eastern Avenue Los Angeles, CA 90040-2938, U. S. A. TEL: (323) 890 3700

**53**

As of Feb. 1, 2011 (ROLAND)

For China-

## 有关产品中所含有害物质的说明

本资料就本公司产品中所含的特定有害物质及其安全性予以说明。

本资料适用于 2007年3月1日以后本公司所制造的产品。

#### 环保使用期限

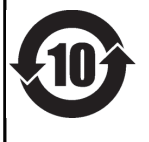

此标志适用于在中国国内销售的电子信息产品, 表示环保使用期限的年数。所谓环保使用期限是指在自制造日起的规 定期限内,产品中所含的有害物质不致引起环境污染,不会对人身、财产造成严重的不良影响。 环保使用期限仅在遵照产品使用说明书,正确使用产品的条件下才有效。 不当的使用, 将会导致有害物质泄漏的危险。

### 产品中有毒有害物质或元素的名称及含量

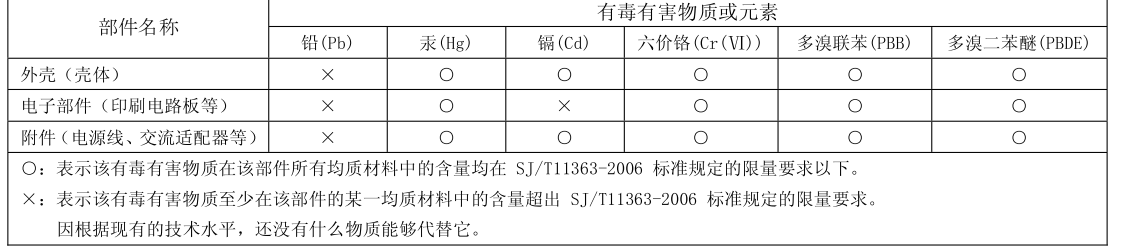

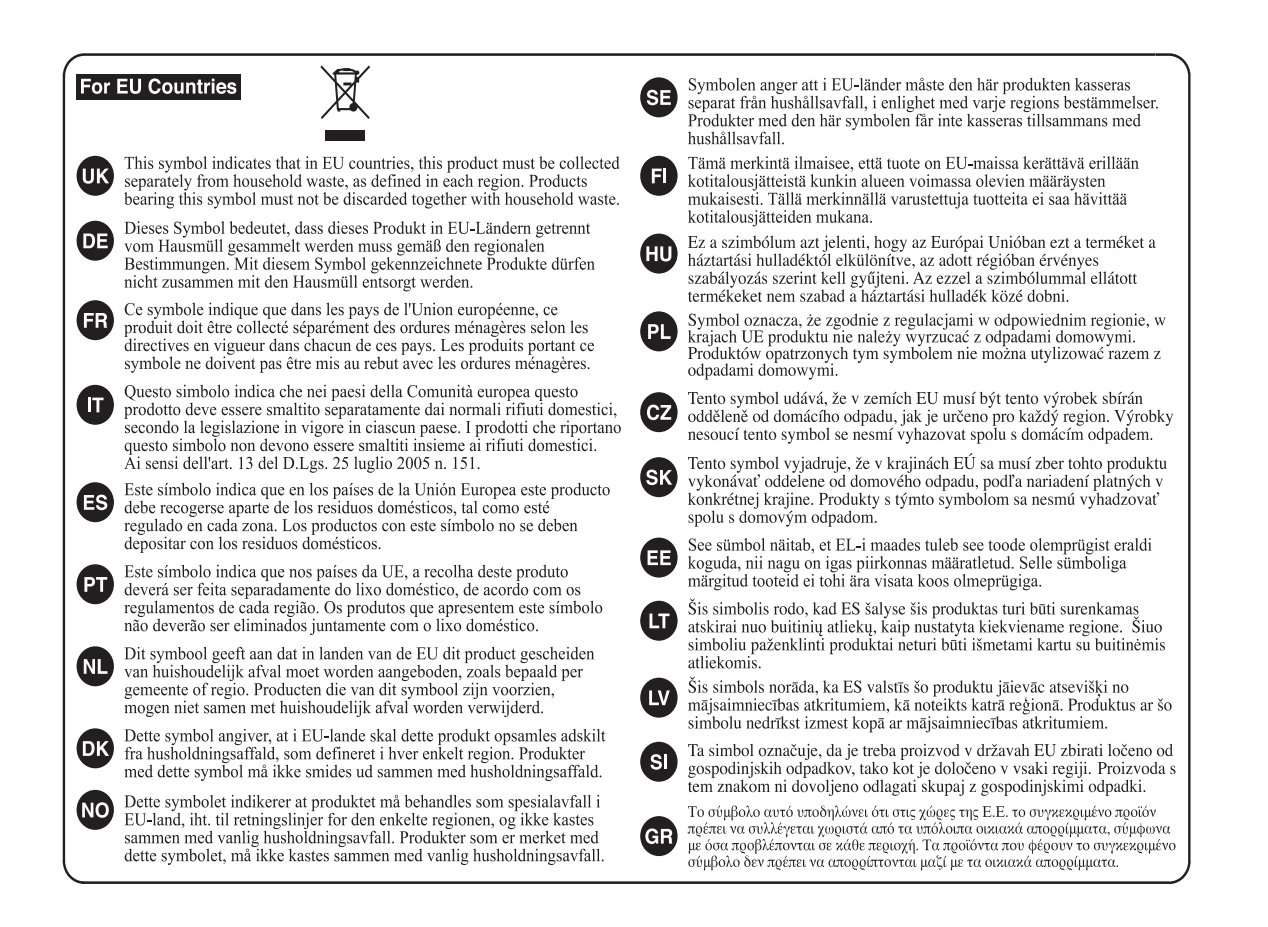

**For the USA**

### **DECLARATION OF CONFORMITY Compliance Information Statement**

Model Name : Type of Equipment : Responsible Party : Address:

Sound Module Roland Corporation U.S. 5100 S. Eastern Avenue, Los Angeles, CA 90040-2938 Telephone: (323) 890-3700

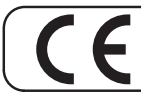

This product complies with the requirements of EMC Directive 2004/108/EC.

For the USA

For EU Countries

### **FEDERAL COMMUNICATIONS COMMISSION RADIO FREQUENCY INTERFERENCE STATEMENT**

This equipment has been tested and found to comply with the limits for a Class B digital device, pursuant to Part 15 of the FCC Rules. These limits are designed to provide reasonable protection against harmful interference in a residential installation. This equipment generates, uses, and can radiate radio frequency energy and, if not installed and used in accordance with the instructions, may cause harmful interference to radio communications. However, there is no guarantee that interference will not occur in a particular installation. If this equipment does cause harmful interference to radio or television reception, which can be determined by turning the equipment off and on, the user is encouraged to try to correct the interference by one or more of the following measures:

- Reorient or relocate the receiving antenna.
- $\overline{a}$ Increase the separation between the equipment and receiver.
- Connect the equipment into an outlet on a circuit different from that to which the receiver is connected.
- Consult the dealer or an experienced radio/TV technician for help.  $\overline{a}$

This device complies with Part 15 of the FCC Rules. Operation is subject to the following two conditions:

(1) this device may not cause harmful interference, and

 $\langle z \rangle$  this device must accept any interference received. including interference that may cause undesired operation.

This equipment requires shielded interface cables in order to meet FCC class B limit. Any unauthorized changes or modifications not expressly approved by the party responsible for compliance could void the user's authority to operate the equipment.

**For Canada** 

### **NOTICE**

This Class B digital apparatus meets all requirements of the Canadian Interference-Causing Equipment Regulations.

### **AVIS**

Cet appareil numérique de la classe B respecte toutes les exigences du Règlement sur le matériel brouilleur du Canada.

For C.A. US (Proposition 65)

### WARNING

This product contains chemicals known to cause cancer, birth defects and other reproductive harm, including lead.

For the U.K. -

IMPORTANT: THE WIRES IN THIS MAINS LEAD ARE COLOURED IN ACCORDANCE WITH THE FOLLOWING CODE.

BLUE: **NEUTRAL BROWN: LIVE** 

As the colours of the wires in the mains lead of this apparatus may not correspond with the coloured markings identifying the terminals in your plug, proceed as follows:

The wire which is coloured BLUE must be connected to the terminal which is marked with the letter N or coloured BLACK. The wire which is coloured BROWN must be connected to the terminal which is marked with the letter L or coloured RED. Under no circumstances must either of the above wires be connected to the earth terminal of a three pin plug.

## Roland

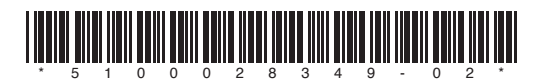

Download from Www.Somanuals.com. All Manuals Search And Download.

Free Manuals Download Website [http://myh66.com](http://myh66.com/) [http://usermanuals.us](http://usermanuals.us/) [http://www.somanuals.com](http://www.somanuals.com/) [http://www.4manuals.cc](http://www.4manuals.cc/) [http://www.manual-lib.com](http://www.manual-lib.com/) [http://www.404manual.com](http://www.404manual.com/) [http://www.luxmanual.com](http://www.luxmanual.com/) [http://aubethermostatmanual.com](http://aubethermostatmanual.com/) Golf course search by state [http://golfingnear.com](http://www.golfingnear.com/)

Email search by domain

[http://emailbydomain.com](http://emailbydomain.com/) Auto manuals search

[http://auto.somanuals.com](http://auto.somanuals.com/) TV manuals search

[http://tv.somanuals.com](http://tv.somanuals.com/)